# QuickTime Music Architecture Guide

**QuickTime > Audio**

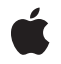

**2006-01-10**

#### á

Apple Inc. © 2005, 2006 Apple Computer, Inc. All rights reserved.

No part of this publication may be reproduced, stored in a retrieval system, or transmitted, in any form or by any means, mechanical, electronic, photocopying, recording, or otherwise, without prior written permission of Apple Inc., with the following exceptions: Any person is hereby authorized to store documentation on a single computer for personal use only and to print copies of documentation for personal use provided that the documentation contains Apple's copyright notice.

The Apple logo is a trademark of Apple Inc.

Use of the "keyboard" Apple logo (Option-Shift-K) for commercial purposes without the prior written consent of Apple may constitute trademark infringement and unfair competition in violation of federal and state laws.

No licenses, express or implied, are granted with respect to any of the technology described in this document. Apple retains all intellectual property rights associated with the technology described in this document. This document is intended to assist application developers to develop applications only for Apple-labeled computers.

Every effort has been made to ensure that the information in this document is accurate. Apple is not responsible for typographical errors.

Apple Inc. 1 Infinite Loop Cupertino, CA 95014 408-996-1010

Apple, the Apple logo, Mac, Mac OS, Macintosh, and QuickTime are trademarks of Apple Inc., registered in the United States and other countries.

Numbers and QuickStart are trademarks of Apple Inc.

Simultaneously published in the United States and Canada.

**Even though Apple has reviewed this document, APPLE MAKESNOWARRANTYOR REPRESENTATION, EITHER EXPRESS OR IMPLIED, WITH RESPECT TO THIS DOCUMENT, ITS QUALITY, ACCURACY, MERCHANTABILITY,OR FITNESS FOR A PARTICULAR** PURPOSE. AS A RESULT, THIS DOCUMENT IS<br>PROVIDED "AS IS," AND YOU, THE READER, ARE<br>ASSUMING THE ENTIRE RISK AS TO ITS QUALITY **AND ACCURACY.**

**IN NO EVENT WILL APPLE BE LIABLE FOR DIRECT, INDIRECT, SPECIAL, INCIDENTAL, OR CONSEQUENTIALDAMAGES RESULTINGFROM ANY DEFECT OR INACCURACY IN THIS DOCUMENT, even if advised of the possibility of such damages.**

**THE WARRANTY AND REMEDIES SET FORTH ABOVE ARE EXCLUSIVE AND IN LIEU OF ALL OTHERS, ORAL OR WRITTEN, EXPRESS OR IMPLIED. No Apple dealer, agent, or employee is authorized to make any modification, extension, or addition to this warranty.**

**Some states do not allow the exclusion orlimitation of implied warranties or liability for incidental or consequential damages, so the above limitation or** exclusion may not apply to you. This warranty gives<br>you specific legal rights, and you may also have<br>other rights which vary from state to state.

# **Contents**

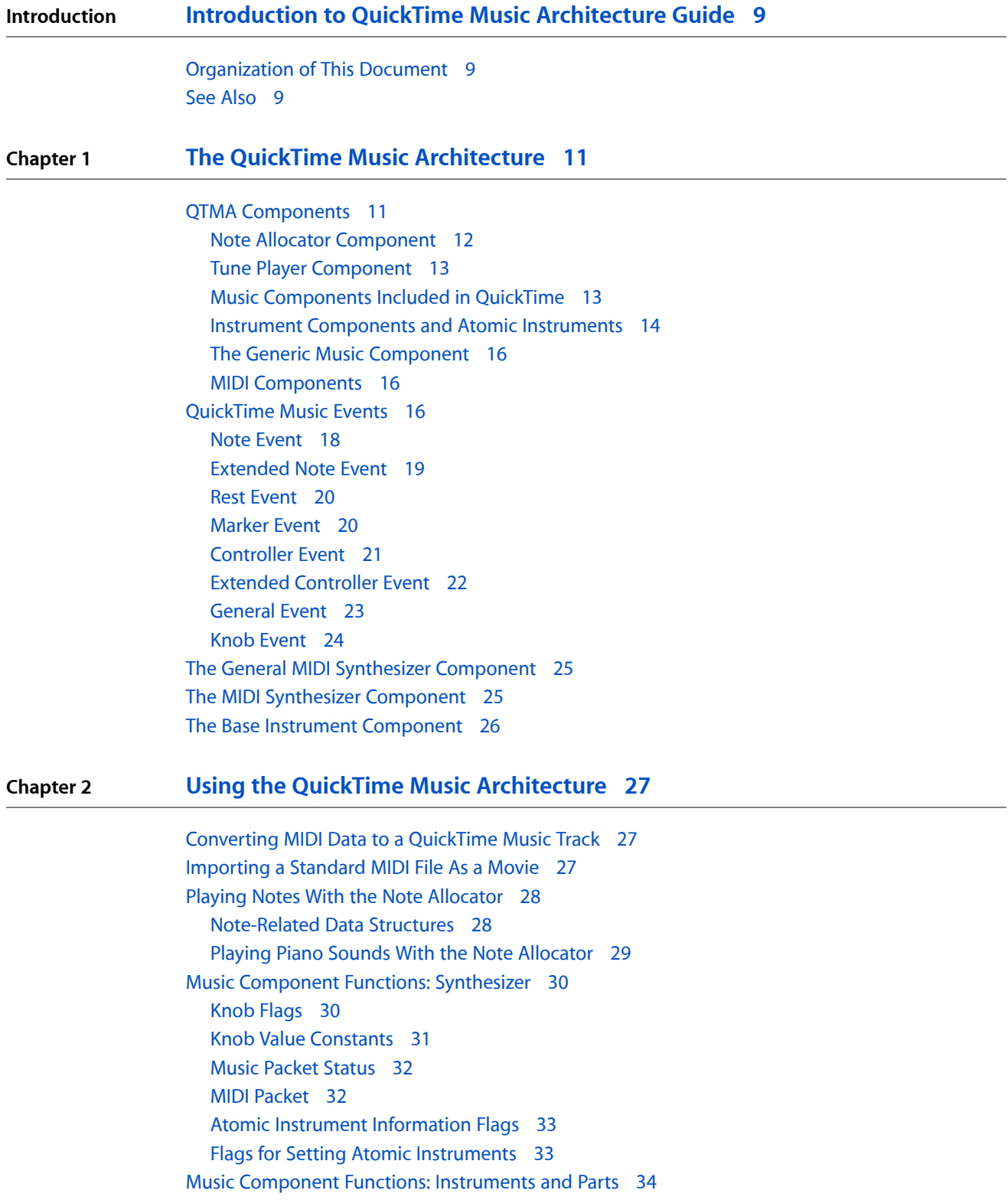

[Instrument](#page-33-1) Info Flags 34 Instrument [Component](#page-33-2) Functions 34 Synthesizer [Connection](#page-33-3) Type Flags 34 Synthesizer [Connections](#page-34-0) for MIDI Devices 35 [Instrument](#page-35-0) Match Flags 36 General MIDI Instrument [Information](#page-35-1) Structure 36 Note Request [Constants](#page-36-0) 37 Note Request [Information](#page-36-1) Structure 37 Pick [Instrument](#page-37-0) Flags 38 Note Allocator Functions: [Miscellaneous](#page-37-1) Interface Tools 38 Note [Allocator](#page-37-2) Type 38 Tune [Queue](#page-38-0) Depth 39 Tune Player [Functions](#page-38-1) 39 Tune [Player](#page-38-2) Type 39 Tune [Queue](#page-38-3) Flags 39 MIDI [Component](#page-39-0) Constants 40 MIDI System Exclusive [Constants](#page-39-1) 40 MIDI File [Import](#page-39-2) Flags 40 Part [Mixing](#page-40-0) Flags 41 Atom Types for Atomic [Instruments](#page-40-1) 41 [Instrument](#page-41-0) Knob Flags 42 Loop Type [Constants](#page-41-1) 42 Music [Component](#page-41-2) Type 42 [Synthesizer](#page-41-3) Type Constants 42 Synthesizer [Description](#page-42-0) Flags 43 [Synthesizer](#page-43-0) Knob ID Constants 44 [Controller](#page-51-0) Numbers 52 [Controller](#page-53-0) Range 54 Drum Kit [Numbers](#page-53-1) 54 Tone Fit [Flags](#page-53-2) 54 Data [Structures](#page-54-0) 55 [Instrument](#page-54-1) Knob Structure 55 Knob [Description](#page-54-2) Structure 55 Instrument About [Information](#page-55-0) 56 Instrument [Information](#page-55-1) Structure 56 Instrument [Information](#page-56-0) List 57 [Non-General](#page-56-1) MIDI Instrument Information Structure 57 [Non-General](#page-57-0) MIDI Instrument Information List 58 Complete Instrument [Information](#page-57-1) List 58 [QuickTime](#page-58-0) MIDI Port 59 [QuickTime](#page-58-1) MIDI Port List 59 Note Request [Structure](#page-59-0) 60 Tune [Status](#page-59-1) 60 [Instrument](#page-60-0) Knob List 61 Atomic Instrument Sample [Description](#page-60-1) Structure 61 Synthesizer [Description](#page-61-0) Structure 62

Tone [Description](#page-63-0) Structure 64 Result [Codes](#page-64-0) 65

**[Document](#page-66-0) Revision History 67**

**CONTENTS**

# Figures, Tables, and Listings

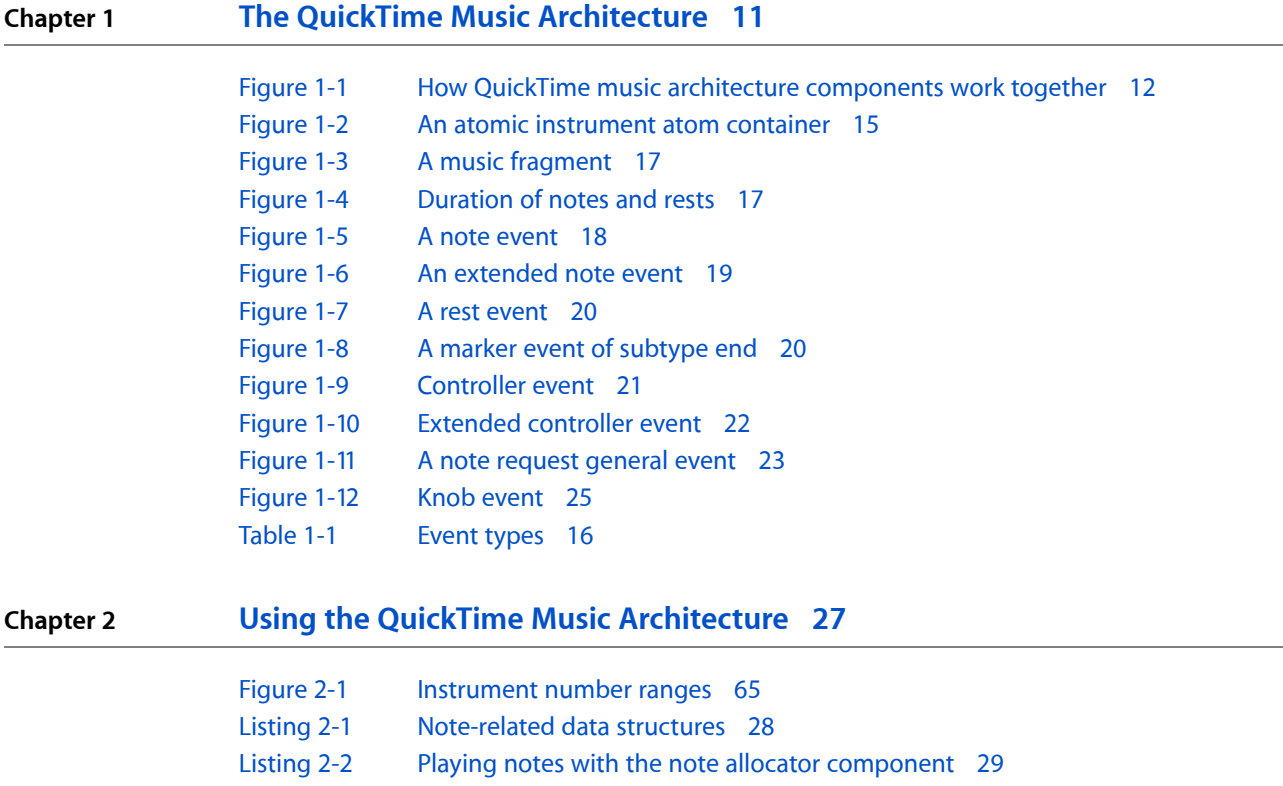

**FIGURES, TABLES, AND LISTINGS**

# <span id="page-8-0"></span>Introduction to QuickTime Music Architecture Guide

The QuickTime Music Architecture (QTMA) allows QuickTime movies, applications, and othersoftware to play individual musical notes, sequences of notes, and a broad range of sounds from a variety of instruments and synthesizers. With QTMA, you can also import Standard MIDI files and convert them into a QuickTime movie for easy playback.

**Note:** This document was previously titled "QuickTime Music Architecture."

You can use the General MIDI component for playing music on a MIDI device attached to a serial port.

Before reading this document, you should already be familiar with QuickTime and QuickTime components.

**Important:** Developers are encouraged to use the CoreAudio SDK for audio and MIDI application development.

You need to read this document if you are writing an application that creates QuickTime movies and you want to incorporate music tracks as part of the movie, either by importing MIDI files or by programmatically generating musical sequences. If you want to create a music component or add an instrument to the existing library of instruments, you also need to read this document. If you are creating new instruments, you should be familiar with QT atoms and atom containers.

# <span id="page-8-1"></span>Organization of This Document

This document is presented in two chapters:

- The QuickTime Music [Architecture](#page-10-0) (page 11) describes the features and capabilities of the QuickTime music architecture.
- <span id="page-8-2"></span>■ Using the QuickTime Music [Architecture](#page-26-0) (page 27) describes the functions that allow applications to control all aspects of playing music tracks and generating musical sounds in QuickTime movies.

# See Also

The following Apple books cover other aspects of QuickTime programming:

- *QuickTime Overview* gives you the starting information you need to do QuickTime programming.
- *QuickTime Movie Basics* introduces you to some of the basic concepts you need to understand when working with QuickTime movies.

Introduction to QuickTime Music Architecture Guide

- *QuickTime Movie Creation Guide* describes some of the different ways your application can create a new QuickTime movie.
- *QuickTime Guide for Windows* provides information specific to programming for QuickTime on the Windows platform.
- *QuickTime API Reference* provides encyclopedic details of all the functions, callbacks, data types and structures, atom types, and constants in the QuickTime API.

# <span id="page-10-0"></span>The QuickTime Music Architecture

This chapter describes the QuickTime music architecture (QTMA), which allows QuickTime movies, applications, and other software to play individual musical notes, sequences of notes, and a broad range of sounds from a variety of instruments and synthesizers. With QTMA, you can also import Standard MIDI files (SMF) and convert them into QuickTime movies for easy playback.

The QuickTime music architecture is implemented as Component Manager components, which is the standard mechanism that QuickTime uses to provide extensibility.

QTMA components exist both in QuickTime for Mac OS X and for Windows.

Different QTMA components are used by a QuickTime movie, depending on if you are playing music or sounds through the computer's built-in audio device, or if you are controlling, for example, a MIDI synthesizer. During playback of a QuickTime movie, the music media handler component isolates your application and the Movie Toolbox from the details of how to actually play a music track. The task of processing the data in a music track is taken care of for you by the media handler through Movie Toolbox calls.

<span id="page-10-1"></span>The following sections provide overviews of these components and their capabilities.

# QTMA Components

The QuickTime music architecture includes the following components:

- the note allocator, which plays individual musical notes
- the tune player, which plays sequences of musical notes
- the music media handler, which processes data in music tracks of QuickTime movies
- the General MIDI synthesizer, which plays music on a General MIDI device connected to the computer
- the MIDI synthesizer component, which controls a MIDI synthesizer connected to the computer using a single MIDI channel
- other music components that provide interfaces to specific synthesizers

These components are described in more detail in the following sections. Figure 1-1 illustrates the relationships among the various QTMA components.

The QuickTime Music Architecture

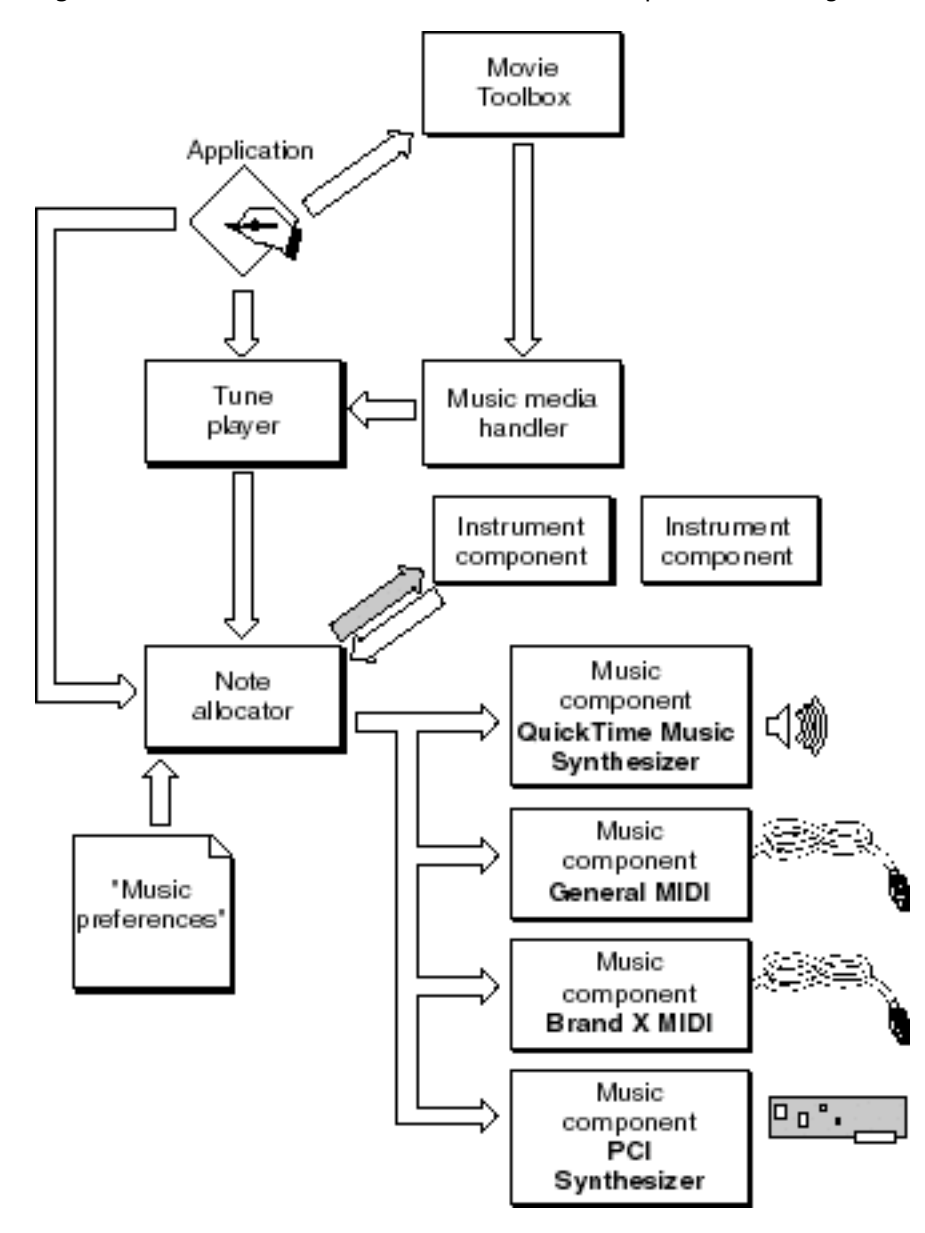

<span id="page-11-1"></span>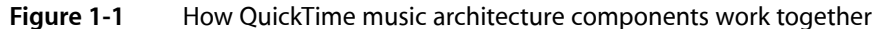

#### <span id="page-11-0"></span>Note Allocator Component

You use the note allocator component to play individual notes. Your application can specify which musical instrument sound to use and exactly which music synthesizer to play the notes on. The note allocator component can also display an Instrument Picker, which allows the user to choose instruments. The note allocator, unlike the tune player, provides no timing-related features to manage a sequence of notes. Its features are similar to a music component, although more generalized. Typically, an application opens a connection to the note allocator, which in turn sends messages to the music component. An application or movie music track can incorporate any number of musical timbres or parts.

To play a single note, your application must open a connection to the note allocator component and call NANewNoteChannel with a note request, typically to request a standard instrument within the General MIDI library of instruments. A note channel is similar in some ways to a Sound Manager sound channel in that it needs to be created and disposed of, and can receive various commands. The note allocator provides an application-level interface for requesting note channels with particular attributes. The client specifies the desired polyphony and the desired tone. The note allocator returns a note channel that best satisfies the request.

With an open note channel, an application can call NAPlayNote while specifying the note's pitch and velocity. The note is played and continues to play until a second call to NAPlayNote is made specifying the same pitch but with a velocity of zero. The velocity of zero causes the note to stop. The note allocator functions let you play individual notes, apply a controller change, apply a knob change, select an instrument based on a required tone, and modify or change the instrument type on an existing note channel.

There are calls for registering and unregistering a music component. As part of registration, the MIDI connections, if applicable, are specified. There is also a call for querying the note allocator for registered music components, so that an application can offer a selection of the existing devices to the user.

### <span id="page-12-0"></span>Tune Player Component

The tune player component can accept entire sequences of musical notes and play them start to finish, asynchronously, with no further need for application intervention. It can also play portions of a sequence. An additional sequence or sequence section may be queued-up while one is currently being played. Queuing sequences provides a seamless way to transition between sections.

The tune player negotiates with the note allocator to determine which music component to use and allocates the necessary note channels. The tune player handles all aspects of timing, as defined by the sequence of music events. For more information about music events and the event sequence that is required to produce music in a QuickTime movie track, see the section [QuickTime](#page-15-4) Music Events (page 16).

The tune player also provides services to set the volume and to stop and restart an active sequence.

If your application simply wants to play background music, it may be easier to use the QuickTime Movie Toolbox, rather than call the tune player directly.

# <span id="page-12-1"></span>Music Components Included in QuickTime

Individual music components act as device drivers for each type of synthesizer attached to a particular computer. These music components are included in QuickTime:

- the General MIDI synthesizer component, for playing music on a General MIDI device attached to a serial port.
- the MIDI synthesizer component, which allows QuickTime to control a synthesizer that is connected to a single MIDI channel.

Developers can add other music components for specific hardware and software synthesizers.

Applications do not usually call music components directly. Instead, the note allocator or tune player handles music component interactions. Music components are mainly of interest to application developers who want to access the low-level functionality of synthesizers and for developers of synthesizers (internal cards, MIDI devices, or software algorithms) who want to make the capabilities of their synthesizers available to QuickTime.

In order for an application to call a music component directly, you must first allocate a note channel and then use NAGetNoteChannelInfo and NAGetRegisteredMusicDevice to get the specific music component and part number.

You can use music component functions to

- obtain specific information about a synthesizer
- find an instrument that best fits a requested type of sound
- play a note with a specified pitch and volume
- change knob values to alter instrument sounds

<span id="page-13-1"></span>Other functions are for handling instruments and synthesizer parts. You can use these functions to initialize a part to a specified instrument and to get lists of available instrument and drum kit names. You can also get detailed information about each instrument from the synthesizer and get information about and set knobs and controllers.

#### <span id="page-13-0"></span>Instrument Components and Atomic Instruments

When initialized, the note allocator searches for components of type 'inst'. These components may report a list of atomic instruments. They are called atomic instruments because you create them with QT atoms. These sounds can be embedded in a QuickTime movie, passed via a call to QuickTime, or dropped into the Macintosh System Folder.

QuickTime provides a public format for atomic instruments. Using the QuickTime calls for manipulating atoms, you construct in memory a hierarchical tree of atoms with the data that describes the instrument (see Figure 1-2). The tree of atoms lives inside an atom container. There is one and only one root atom per container. Each atom has a four-character (32-bit) type, and a 32-bit ID. Each atom may be either an internal node or a leaf atom with data.

#### The QuickTime Music Architecture

#### <span id="page-14-0"></span>**Figure 1-2** An atomic instrument atom container

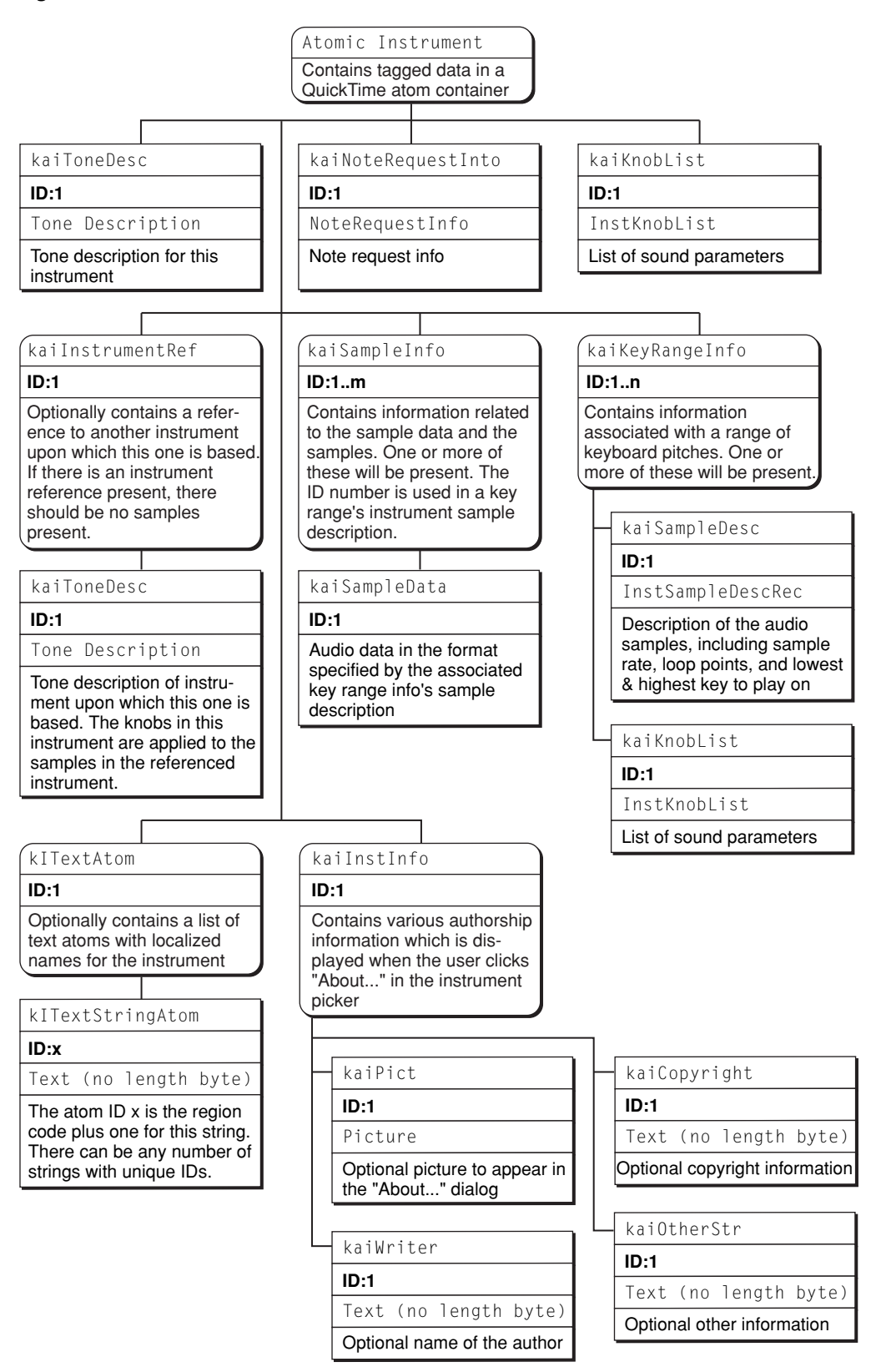

### The Generic Music Component

<span id="page-15-0"></span>To use a new hardware or software synthesizer with the QuickTime music architecture, you need a music component that serves as a device driver for that synthesizer and that can play notes on the synthesizer. You can simplify the creation of a music component by using the services of the generic music component.

To create a music component, you create several resources, for which you get much of the data by calling functions of the generic music component, and implement functions that the generic music component calls when necessary. When a music component is a client of the generic music component, it handles only a few component calls from applications and more relatively simple calls from the generic music component.

#### <span id="page-15-1"></span>MIDI Components

A MIDI component provides a standard interface between the note allocator component and a particular MIDI transport system. The MIDI component supports both input and output of MIDI streams.

Hardware and software developers can provide additional MIDI components. For example, the developer of a multiport serial card can provide a MIDI component that supports direct MIDI input and output using the card. Other MIDI components can support MIDI transport systems for operating systems other than the Mac OS.

# <span id="page-15-4"></span><span id="page-15-2"></span>QuickTime Music Events

This section describes the data structure of QuickTime music events. The events described here are used to initialize and modify sound-producing music devices and define the notes and rests to be played. Several different event types are defined.

Music events specify the instruments and notes of a musical composition. A group of music events is called a sequence. A sequence of events may define a range of instruments and their characteristics and the notes and rests that, when interpreted, produce the musical composition.

The event sequence required to produce music is usually contained in a QuickTime movie track, which uses a media handler to provide access to the tune player, or an application, which passes them directly to the tune player. QuickTime interprets and plays the music from the sequence data.

<span id="page-15-3"></span>The events described in this section initialize and modify sound-producing music devices and define the notes and rests to be played.

Events are constructed as a group of long words. The uppermost 4 bits (nibble) of an event's long word defines its type, as shown in Table 1-1.

|      | First nibble   Number of long words   Event type |             |
|------|--------------------------------------------------|-------------|
| 000x |                                                  | Rest        |
| 001x |                                                  | <b>Note</b> |

**Table 1-1** Event types

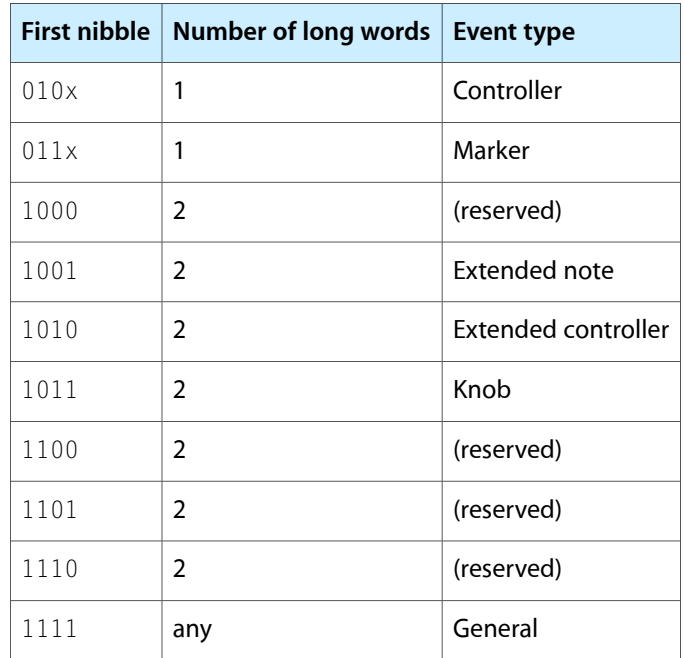

<span id="page-16-0"></span>Durations of notes and rests are specified in units of the tune player's time scale (default 1/600 second). For example, consider the musical fragment shown in Figure 1-3.

**Figure 1-3** A music fragment

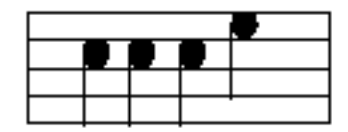

<span id="page-16-1"></span>Assuming 120 beats per minute, and a tune player's scale of 600, each quarter note's duration is 300. Figure 1-4 shows a graphical representation of note and rest data.

**Figure 1-4** Duration of notes and rests

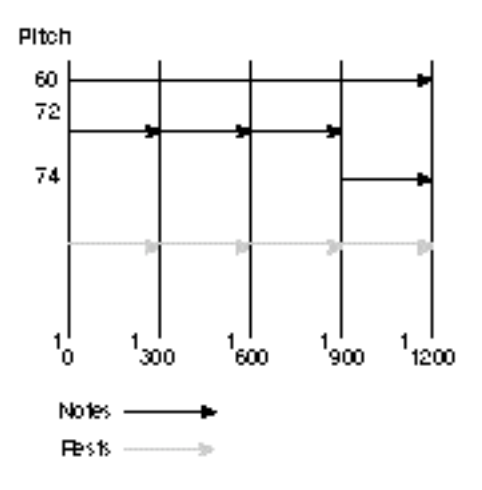

The general event specifies the types of instruments or sounds used for the subsequent note events. The note event causes a specific instrument, previously defined by a general event, to play a note at a particular pitch and velocity for a specified duration of time.

Additional event types allow sequences to apply controller effects to instruments, define rests, and modify instrument knob values. The entire sequence is closed with a marker event.

In most cases, the standard note and controller events (two long words) are sufficient for an application's requirements. The extended note event provides wider pitch range and fractional pitch values. The extended controller event expands the number of instruments and controller values over that allowed by a controller event.

The following sections describe the event types in detail.

#### <span id="page-17-0"></span>Note Event

<span id="page-17-1"></span>The standard note event (Figure 1-5) supports most music requirements. The note event allows up to 32 parts, numbered 0 to 31, and support pitches from 2 octaves below middle C to 3 octaves above.

**Figure 1-5** A note event

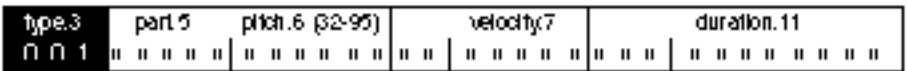

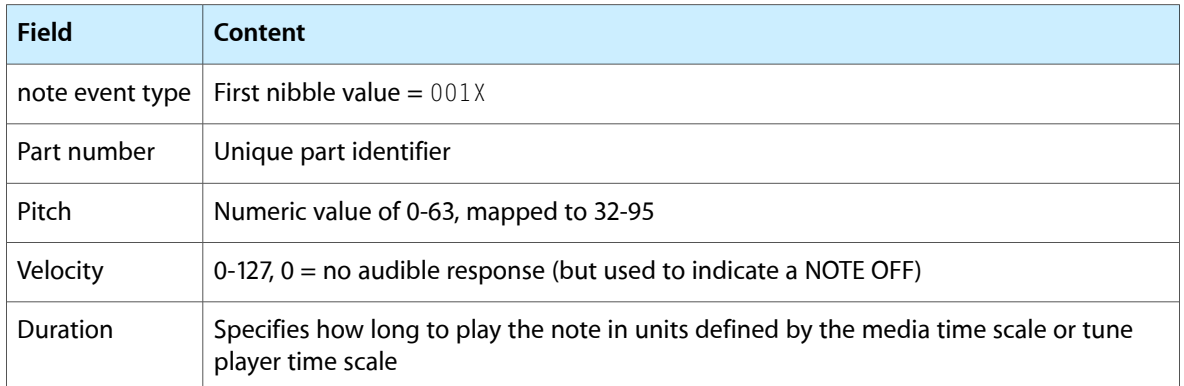

The part number bit field contains the unique part identifier initially used during the TuneSetHeader call.

The pitch bit field allows a range of 0-63, which is mapped to the values 32-95 representing the traditional equal tempered scale. For example, the value 28 (mapped to 60) is middle C.

The velocity bit field allows a range of 0-127. A velocity value of 0 produces silence.

The duration bit field defines the number of units of time during which the part will play the note. The units of time are defined by the media time scale or tune player time scale.

Use this macro call to stuff the note event's long word:

qtma\_StuffNoteEvent(x, instrument, pitch, volume, duration)

Use these macro calls to extract fields from the note event's long word:

```
qtma_Instrument(x)
qtma_NotePitch(x)
qtma_NoteVelocity(x)
qtma_NoteVolume(x)
qtma_NoteDuration(x)
```
### <span id="page-18-0"></span>Extended Note Event

<span id="page-18-1"></span>The extended note event (Figure 1-6) provides a wider range of pitch values, microtonal values to define any pitch, and extended note duration. The extended note event requires two long words; the standard note event requires only one.

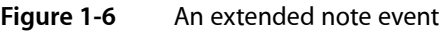

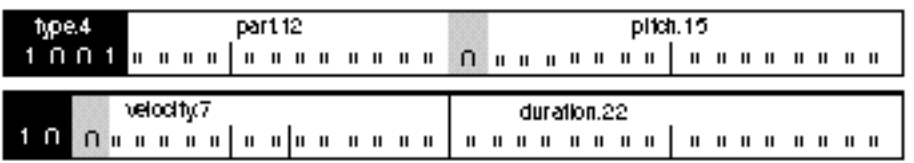

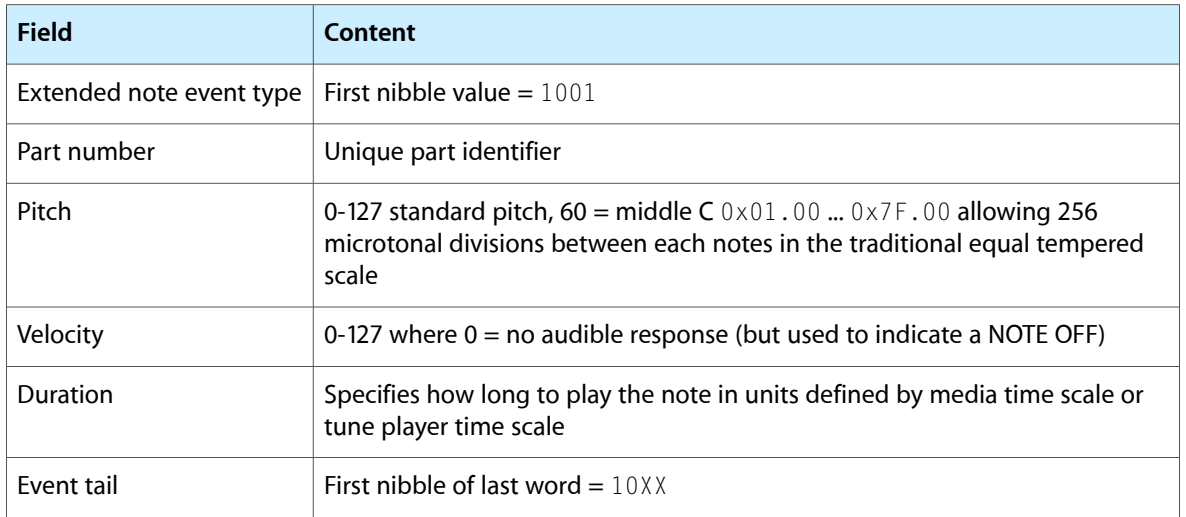

The part number bit field contains the unique part identifier initially used during the TuneSetHeader call.

If the pitch bit field is less than 128, it is interpreted as an integer pitch where 60 is middle C. If the pitch is 128 or greater, it is treated as a fixed pitch.

Microtonal pitch values are produced when the 15 bits of the pitch field are split. The upper 7 bits define the standard equal tempered note and the lower 8 bits define 256 microtonal divisions between the standard notes.

Use this macro call to stuff the extended note event's long words:

qtma\_StuffXNoteEvent(w1, w2, instrument, pitch, volume, duration)

Use these macro calls to extract fields from the extended note event's long words:

```
qtma_XInstrument(m, l)
qtma_XNotePitch(m, l)
qtma_XNoteVelocity(m, 1)
qtma_XNoteVolume(m, l)
qtma_XNoteDuration(m, l)
```
#### <span id="page-19-0"></span>Rest Event

<span id="page-19-2"></span>The rest event (Figure 1-7) specifies the period of time, defined by either the media time scale or the tune player time scale, until the next event in the sequence is played.

**Figure 1-7** A rest event

| type.3 | duration.24 |  |
|--------|-------------|--|
|        |             |  |

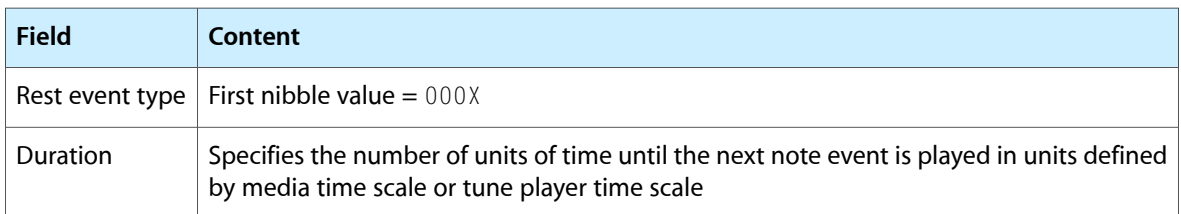

Use this macro call to stuff the rest event's long word:

qtma\_StuffRestEvent(x, duration)

Use this macro call to extract the rest event's duration value:

qtma\_RestDuration(x)

<span id="page-19-1"></span>Rest events are not used to cause silence in a sequence, but to define the start of subsequent events.

#### <span id="page-19-3"></span>Marker Event

The marker event has three subtypes. The end marker event (Figure 1-8) marks the end of a series of events. The beat marker event marks the beat and the tempo marker event indicates the tempo.

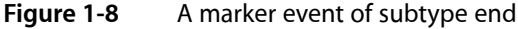

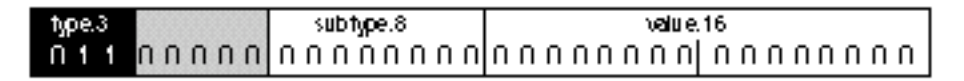

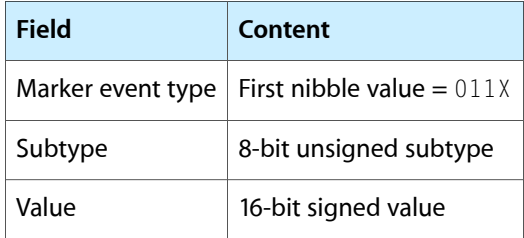

The marker subtype bit field contains zero for an end marker (kMarkerEventEnd), 1 for a beat marker (kMarkerEventBeat), or 2 for a tempo marker (kMarkerEventTempo).

The value bit field varies according to the subtype:

- For an end marker event, a value of 0 means stop; any other value is reserved.
- For a beat marker event, a value of 0 is a single beat (a quarter note); any other value indicates the number of fractions of a beat in 1/65536 beat.
- For a tempo marker event, the value is the same as a beat marker, but indicates that a tempo event should be computed (based on where the next beat or tempo marker is) and emitted upon export.

Use this macro call to stuff the marker event's long word:

```
qtma_StuffMarkerEvent(x, markerType, markerValue)
```
Use these macro calls to extract fields from the marker events long word:

qtma\_MarkerSubtype(x) qtma\_MarkerValue(x)

### <span id="page-20-1"></span><span id="page-20-0"></span>Controller Event

The controller event (Figure 1-9) changes the value of a controller on a specified part.

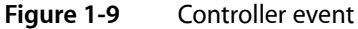

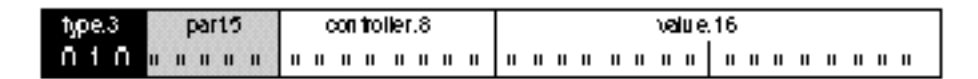

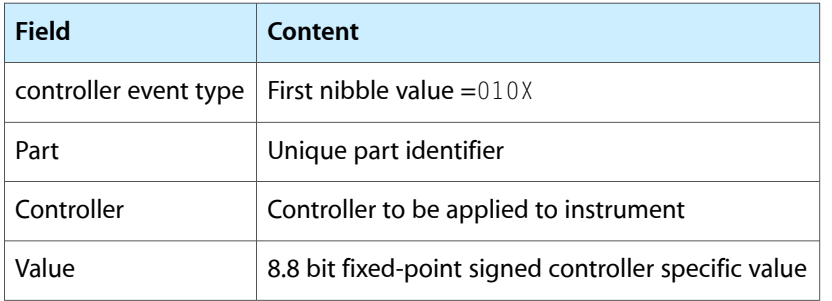

For a list of currently supported controller types see [Controller](#page-51-1) Numbers (page 52).

The part field contains the unique part identifier initially used during the TuneSetHeader call.

The controller bit field is a value that describes the type of controller used by the part.

The value bit field is specific to the selected controller.

Use this macro call to stuff the controller event's long word:

qtma\_StuffControlEvent(x, instrument, control, value)

Use these macro calls to extract fields from the controller event's long word:

```
qtma_Instrument(x)
qtma_ControlController(x)
qtma_ControlValue(x)
```
### <span id="page-21-0"></span>Extended Controller Event

<span id="page-21-1"></span>The extended controller event (Figure 1-10) allows parts and controllers beyond the range of the standard controller event.

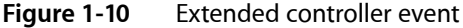

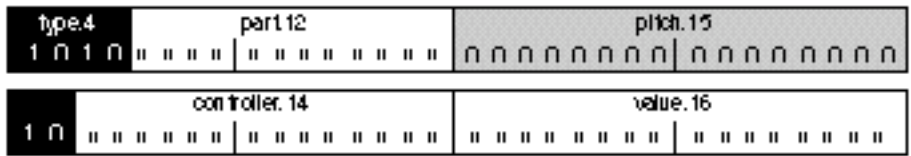

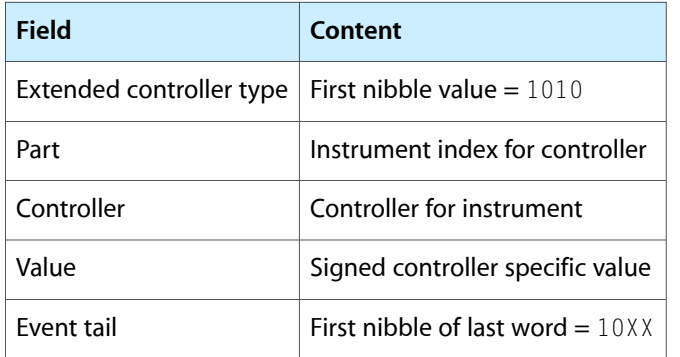

The part field contains the unique part identifier initially used during the TuneSetHeader call.

The controller bit field contains a value that describes the type of controller to be used by the part.

The value bit field is specific to the selected controller.

Use this macro call to stuff the extended controller event's long words:

\_StuffXControlEvent(w1, w2, instrument, control, value)

Use these macro calls to extract fields from the extended controller event's long words:

```
qtma_XInstrument(m, l)
qtma_XControlController(m, l)
qtma_XControlValue(m, l)
```
# <span id="page-22-0"></span>General Event

<span id="page-22-1"></span>For events longer than two words, you use the general event with a subtype. Figure 1-11 illustrates the contents of a general event.

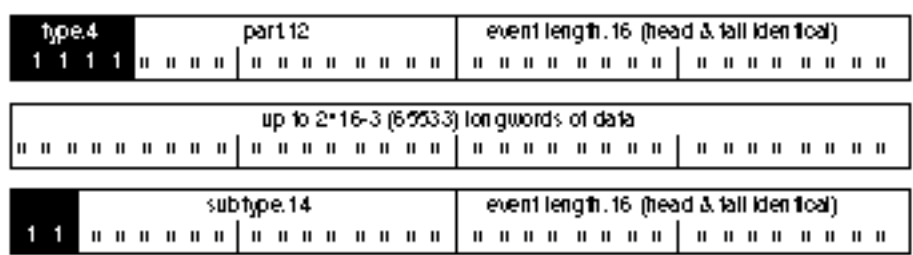

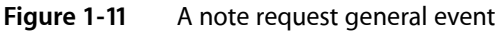

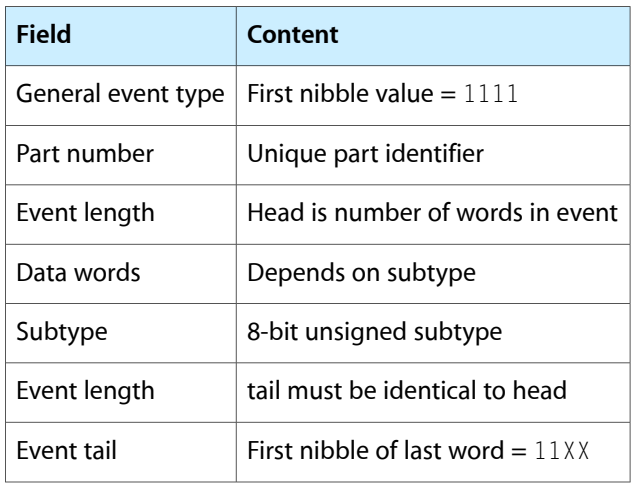

The part number bit field contains a unique identifier that is later used to match note, knob, and controller events to a specific part. For example, to play a note the application uses the part number to specify which instrument will play the note. The general event allows part numbers of up to 12 bits. The standard note and controller events allow part numbers of up to 5 bits; the extended note and extended controller events allow 12-bit part numbers.

The event length bit fields contained in the first and last words of the message are identical and are used as a message format check and to move back and forth through the message. The lengths include the head and tail; the smallest length is 2.

The data words field is a variable length field containing information unique to the subtype of the general event. The subtype bit field indicates the subtype of general event. There are nine subtypes:

A note request general event (kGeneralEventNoteRequest) has a subtype of 1. It encapsulates the note request data structure used to define the instrument or part. It is used in the tune header.

- A part key general event (KGeneral Event PartKey) has a subtype of 4. It sets a pitch offset for the entire part so that every subsequent note played on that part will be altered in pitch by the specified amount.
- A tune difference general event (kGeneral Event TuneDifference) has a subtype of 5. It contains a standard sequence, with end marker, for the tune difference of a sequence piece. Using a tune difference event is similar to using key frames with compressed video sequences.
- An atomic instrument general event (kGeneral EventAtomicInstrument) has a subtype of 6. It encapsulates an atomic instrument. It is used in the tune header. It may be used in place of the kGeneralEventNoteRequest.
- A knob general event (kGeneral EventKnob) has a subtype of 7. It contains knob ID/knob value pairs. The smallest event is four long words.
- A MIDI channel general event (kGeneral EventMIDIChannel) has a subtype of 8. It is used in a tune header. One long word identifies the MIDI channel it originally came from.
- A part change general event (kGeneral Event PartChange) has a subtype of 9. It is used in a tune sequence where one long word identifies the tune part that can now take over the part's note channel.
- A no-op general event (kGeneral EventNoOp) has a subtype of 10. It does nothing in QuickTime.
- A notes-used general event (kGeneral EventUsedNotes) has a subtype of 11. It is four long words specifying which MIDI notes are actually used. It is used in the tune header.

Use these macro calls to stuff the general event's head and tail long words, but not the structures described above:

```
qtma_StuffGeneralEvent(w1, w2, instrument, subType, length)
```
Macros are used to extract field values from the event's head and tail long words.

```
qtma_XInstrument(m, l)
qtma_GeneralSubtype(m, l)
qtma_GeneralLength(m, l)
```
# <span id="page-23-0"></span>Knob Event

The knob event (Figure 1-12) is used to modify a particular knob or knobs within a specified part.

#### **CHAPTER 1**

The QuickTime Music Architecture

#### <span id="page-24-2"></span>**Figure 1-12** Knob event

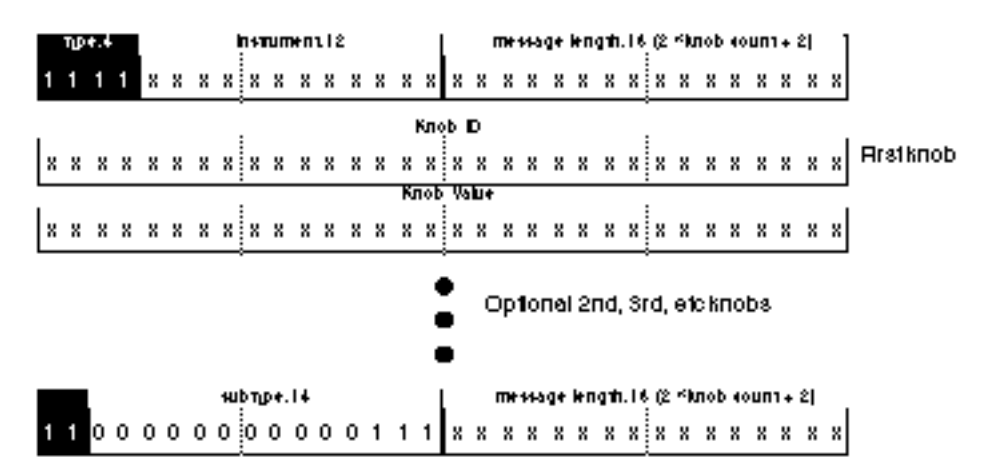

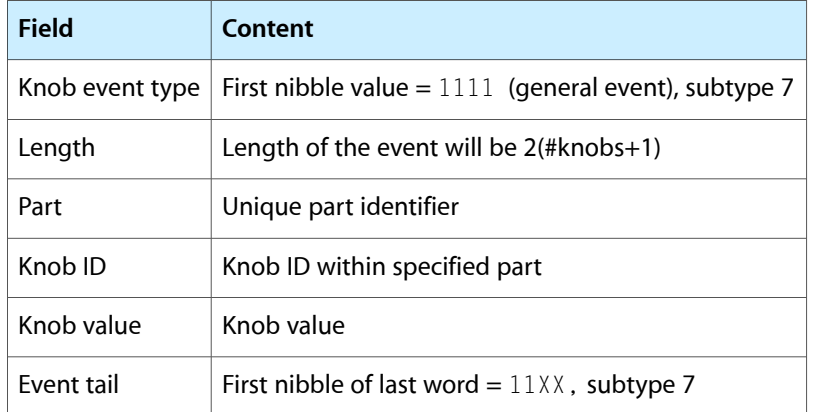

The part field contains the unique part identifier initially used during the TuneSetHeader call.

The knob number bit field identifies the knob to be changed.

<span id="page-24-0"></span>The 32-bit value composed of the lower 16-bit and upper 16-bit field values is used to alter the specified knob.

# The General MIDI Synthesizer Component

<span id="page-24-1"></span>The General MIDI synthesizer component controls General MIDI devices. These devices support 24 voices of polyphony, and each of their MIDI channels can access any number of voices.

# The MIDI Synthesizer Component

The MIDI synthesizer component allows QuickTime to control a synthesizer connected to a single MIDI channel. It works with any synthesizer that can be controlled through MIDI.

The MIDI synthesizer component does not get information about the synthesizer instruments. Instead, it simply lists available instruments as "Instrument 1," "Instrument 2," and so on up to "Instrument 128."

# The Base Instrument Component

<span id="page-25-0"></span>When you provide additional sounds for the QuickTime music synthesizer, you can simplify the creation of the necessary instrument resources by using the base instrument component. To create an instrument component, you create a component alias whose target is the base instrument component. The component alias's data resources specify the capabilities of an instrument, while the code resource of the base instrument component handles all of the component requests sent to the instrument component.

<span id="page-26-0"></span>The QuickTime Music Architecture provides functions that allow applications to control all aspects of playing music tracks and generating musical sounds in QuickTime movies.

This chapter discusses a few of the more common operations your application can perform with the QTMA.

### Converting MIDI Data to a QuickTime Music Track

<span id="page-26-1"></span>QuickTime Pro allows you to open a standard MIDI file and convert it into a QuickTime music track. After the file is converted, the application prompts you to save the converted file as a QuickTime movie. Once saved, a movie controller is displayed and you can play the music.

### <span id="page-26-3"></span><span id="page-26-2"></span>Importing a Standard MIDI File As a Movie

Most music content exists in Standard MIDI Files (SMF), which have a standard format. All sequencing and composition programs let you save or export files in this format. QuickTime provides facilities for reading an SMF and converting it into a QuickTime movie. During any kind of conversion, the SMF is assumed to be scored for a General MIDI device, and MIDI channel 10 is assumed to be a drum track.

The conversion to a QuickTime movie can happen in one of several ways. Because it is implemented in a QuickTime 'eat ' component, the conversion happens automatically in most cases. Any application that uses the StandardGetFile routine to open a movie can also open 'Midi' files transparently, and can transparently paste Clipboard contents of type 'Midi' into a movie shown with the standard movie controller.

To explicitly convert a file or handle into a movie, your application can use the Movie Toolbox routines ConvertFileToMovieFile and PasteHandleIntoMovie, respectively.

When authoring MIDI files to be converted to QuickTime music movies, two MIDI system-exclusive messages can be used for more precise control of the MIDI import process. Note that QuickTime data is divided into media samples. Within video tracks, each video frame is considered one sample; in music tracks, each sample can contain several seconds worth of musical information.

- $\blacksquare$  F0 11 00 01 xx yy zz F7 sets the maximum size of each media sample to the 21-bit number xxyyzz. (MIDI data bytes have the high bit clear, so they have only seven bits of number.) This message can occur anywhere in an SMF.
- F0 11 00 02 F7 marks an immediate sample break; it ends the current sample and starts a new one. All messages after a sample break message are placed in a new media sample.

Applications can define their own system-exclusive messages of the form  $F0 11 7F$  ww xx yy zz ... application-defined data ...  $F7$ , where  $ww \times xy \times zz$  is the application's unique signature with the high bits cleared. This is guaranteed not to interfere with Apple's or any other manufacturer's use of system-exclusive codes.

# Playing Notes With the Note Allocator

<span id="page-27-0"></span>Playing a few notes with the note allocator component is simple and straightforward. To play notes that have a piano sound, for example, you need to open up the note allocator component, allocate a note channel with a request for piano, and play. When you've finished playing notes, you dispose of the note channel and close the note allocator component. The code to accomplish this is shown in Listing 2-2. Before working through the code, you need to look at some important related data structures.

#### <span id="page-27-1"></span>Note-Related Data Structures

<span id="page-27-2"></span>A note channel is analogous to a sound channel in that you allocate it, issue commands to it to produce sound, and close it when you're done. To specify details about the note channel, you use a data structure called a NoteRequest (see Listing 2-1).

**Listing 2-1** Note-related data structures

```
struct NoteRequest {
    NoteRequestInfo info;
    ToneDescription tone;
};
struct NoteRequestInfo {
    UInt8 flags;
    UInt8 reserved;
    short polyphony;
    Fixed typicalPolyphony;
};
struct ToneDescription {
    OSType synthesizerType;
    Str31 synthesizerName;
   Str31 instrumentName;
    long instrumentNumber;
    long gmNumber;
};
```
The next two fields specify the probable polyphony that the note channel will be used for. Polyphony means, literally, many sounds. A polyphony of 5 means that five notes can be playing simultaneously. The polyphony field enables QTMA to make sure that the allocated note channel can play all the notes you need. The typical polyphony field is a fixed-point number that should be set to the average number of voices the note channel will play; it may be whole or fractional. Some music components use this field to adjust the mixing level for a good volume. If in doubt, set the typical polyphony field to 0X00010000.

The ToneDescription structure is used throughout QTMA to specify a musical instrument sound in a device-independent fashion. This structure's synthesizerType and synthesizerName fields can request a particular synthesizer to play notes on. Usually, they're set to 0, meaning "choose the best General MIDI synthesizer." The gmNumber field indicates the General MIDI (GM) instrument or drum kit sound, which may be any of 135 such sounds supported by many synthesizer manufacturers. (All these sounds are available on a General MIDI Sound Module.) The GM instruments are numbered 1 through 128, and the seven drum kits are numbered 16385 and higher. For synthesizers that accept sounds outside the GM library, you can use the instrumentName and instrumentNumber fields to specify some other sound.

#### <span id="page-28-0"></span>Playing Piano Sounds With the Note Allocator

<span id="page-28-1"></span>The routine in Listing 2-2 plays notes in a piano sound with the note allocator component.

**Listing 2-2** Playing notes with the note allocator component

```
void PlaySomeNotes(void)
{
    NoteAllocator na;
    NoteChannel nc;
    NoteRequest nr;
    ComponentResult thisError;
   long t, i;
   na = 0;nc = 0; // Open up the note allocator.
    na = OpenDefaultComponent(kNoteAllocatorType, 0);
    if (!na)
        goto goHome;
    // Fill out a NoteRequest using NAStuffToneDescription to help, and
    // allocate a NoteChannel.
   nr.info.flags = 0; nr.info.reserved = 0;
   nr.info.polyphony = 2; // simultaneous tones
    nr.info.typicalPolyphony = 0x00010000; // usually just one note
    thisError = NAStuffToneDescription(na, 1, &nr.tone); // 1 is piano
    thisError = NANewNoteChannel(na, &nr, &nc);
    if (thisError || !nc)
        goto goHome;
    // If we've gotten this far, OK to play some musical notes.
   NAPlayNote(na, nc, 60, 80); // middle C at velocity 80
    Delay(40, &t); // delay 2/3 of a second
    NAPlayNote(na, nc, 60, 0); // middle C at velocity 0: end note
    Delay(40, &t); // delay 2/3 of a second
    // Obligatory do-loop of rising tones
   for (i = 60; i \leq 84; i++) {
        NAPlayNote(na, nc, i, 80); // pitch i at velocity 80
        NAPlayNote(na, nc, i+7, 80); // pitch i+7 (musical fifth) at
                                         // velocity 80 
       Delay(10, &t); \frac{1}{2} // delay 1/6 of a second
        NAPlayNote(na, nc, i, 0); // pitch i at velocity 0: end note
        NAPlayNote(na, nc, i+7, 0); // pitch i+7 at velocity 0:
                                         // end note 
    }
goHome:
    if (nc)
        NADisposeNoteChannel(na, nc);
    if (na)
        CloseComponent(na);
```
}

You start by calling OpenDefaultComponent to open a connection to the note allocator. If this routine returns 0, the component wasn't opened, most likely because QTMA wasn't present. Next, you fill in the NoteRequestInfo and ToneDescription structures, calling the note allocator's NAStuffToneDescription routine and passing it the GM instrument number for piano. This routine fills in the gmNumber field and also fills in the other ToneDescription fields with sensible values, such as the instrument's name in text form in the instrumentName field. (The routine can be useful for converting a GM instrument number to its text equivalent.)

After allocating the note channel with NANewNoteChannel, you call NAPlayNote to play each note. Notice the last two parameters to NAPlayNote:

```
ComponentResult NAPlayNote(NoteAllocator na, NoteChannel nc,
     long pitch, long velocity);
```
The value of the pitch parameter is an integer from 1 to 127, where 60 is middle C, 61 is C sharp, and 59 is C flat, or B. Similarly, 69 is concert A and is played at a nominal audio frequency of 440 Hz.

The velocity parameter's value is also an integer from 1 to 127, or 0. A velocity of 1 corresponds to just barely touching the musical keyboard, and 127 indicates that the key was struck as hard as possible. Different velocities produce tones of different volumes from the synthesizer. A velocity of 0 means the key was released; the note stops or fades out, as appropriate to the kind of sound being played.

You stop the notes at this point after delaying an appropriate amount of time with a call to the Delay routine. Finally, you dispose of the note channel and close the note allocator component.

# <span id="page-29-0"></span>Music Component Functions: Synthesizer

<span id="page-29-2"></span>The functions in this section obtain specific information about a synthesizer and obtain a best instrument fit for a requested tone from the available instruments within the synthesizer; play a note with a specified pitch, volume, and duration; get and set a particular synthesizer knob; obtain synthesizer knob information; and get and set external MIDI procedure name entry points.

### <span id="page-29-1"></span>Knob Flags

Knob flags specify characteristics of a knob. They are used in the  $f$ lags field of a knob description structure. Some flags describe the type of values a knob takes and others describe the user interface. Knob flags are mutually exclusive, so only one should be set (all knob flag constants begin with kKnobType).

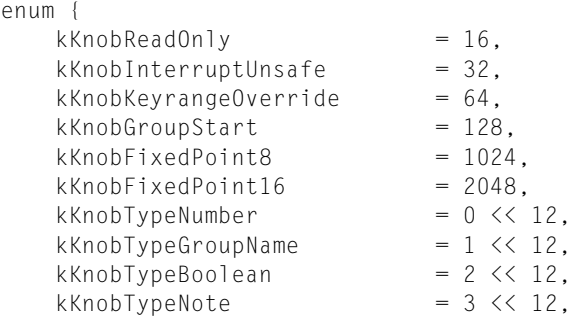

#### **CHAPTER 2**

#### Using the QuickTime Music Architecture

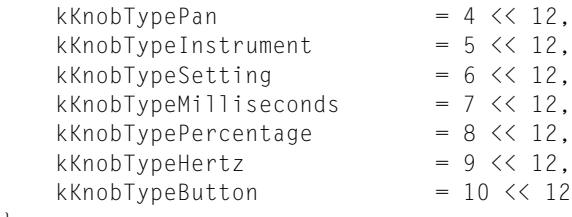

};

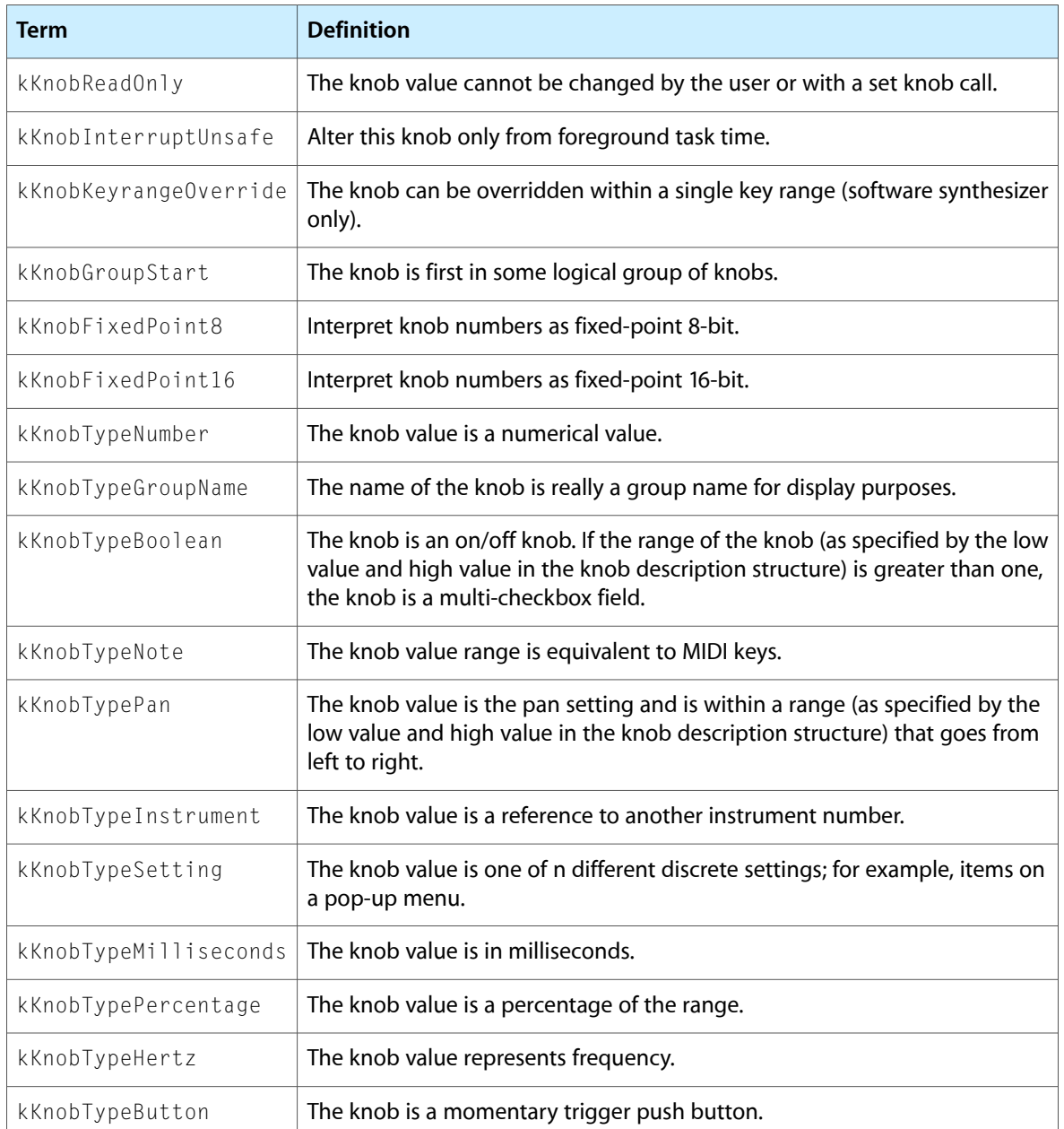

### <span id="page-30-0"></span>Knob Value Constants

These constants specify unknown or default knob values and are used in various get knob and set knob calls.

#### **CHAPTER 2**

#### Using the QuickTime Music Architecture

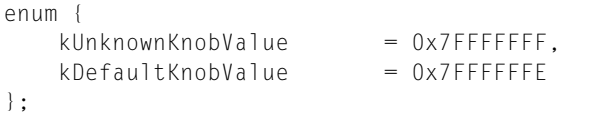

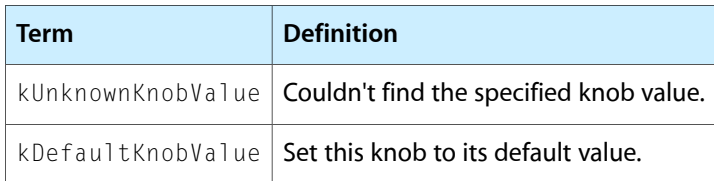

### <span id="page-31-2"></span><span id="page-31-0"></span>Music Packet Status

These constants are used in the reserved field of the MIDI packet structure.

```
enum {
      kMusicPacketPortLost = 1,<br>kMusicPacketPortFound = 2,
      kMusicPacketPortFound = 2,<br>kMusicPacketTimeGap = 3 kMusicPacketTimeGap = 3
```

```
};
```
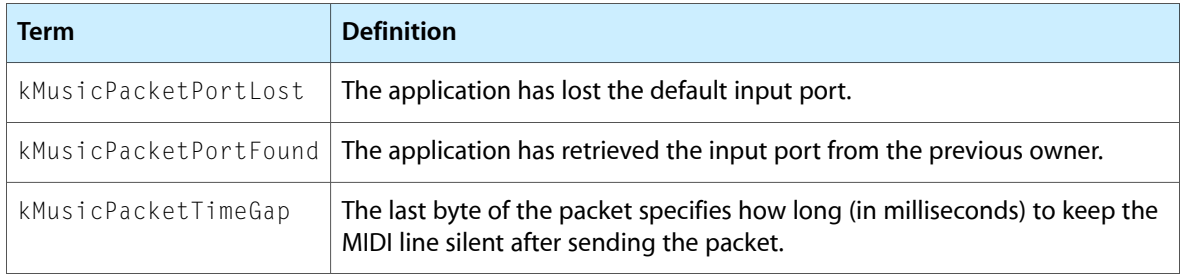

#### <span id="page-31-1"></span>MIDI Packet

The MIDI packet structure describes the data passed by note allocation calls. It is defined by the MusicMIDIPacket data type.

```
struct MusicMIDIPacket {
  unsigned short length;
  unsigned long reserved;
  UInt8 data[249];
};
```

```
typedef struct MusicMIDIPacket MusicMIDIPacket;
```
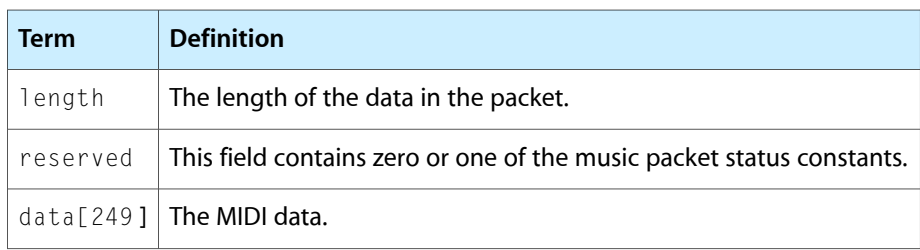

This is the count of data bytes only, unlike MIDI Manager or OMS packets. For information about the music packet status, see Music [Packet](#page-31-2) Status (page 32).

### Atomic Instrument Information Flags

<span id="page-32-0"></span>These constants specify what pieces of information about an atomic instrument the caller is interested in and are passed to the MusicGetPartAtomicInstrument function.

```
enum {
    kGetAtomicInstNoExpandedSamples = 1 << 0,
    kGetAtomicInstNoOriginalSamples = 1 << 1,
   kGetAtomicInstNoSamples = kGetAtomicInstNoExpandedSamples |
                                    kGetAtomicInstNoOriginalSamples,
   kGetAtomicInstNoKnobList = 1 \leq 2,
   kGetAtomicInstNoInstrumentInfo = 1 \leq 3.
    kGetAtomicInstOriginalKnobList = 1 << 4,
   kGetAtomicInstAllKnobs = 1 << 5};
```
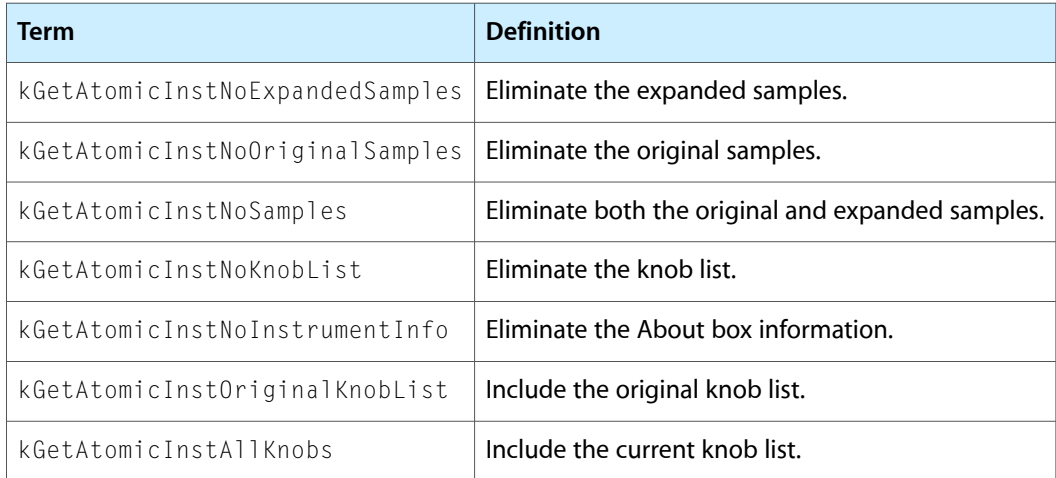

### <span id="page-32-1"></span>Flags for Setting Atomic Instruments

These flags specify details of initializing a part with an atomic instrument and are passed to the MusicSetPartAtomicInstrument function.

enum {

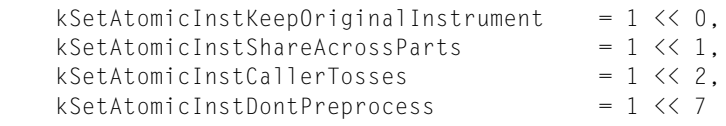

};

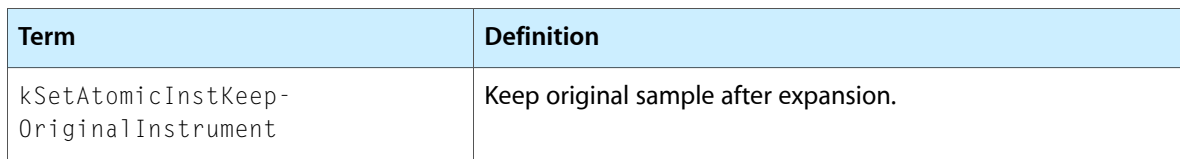

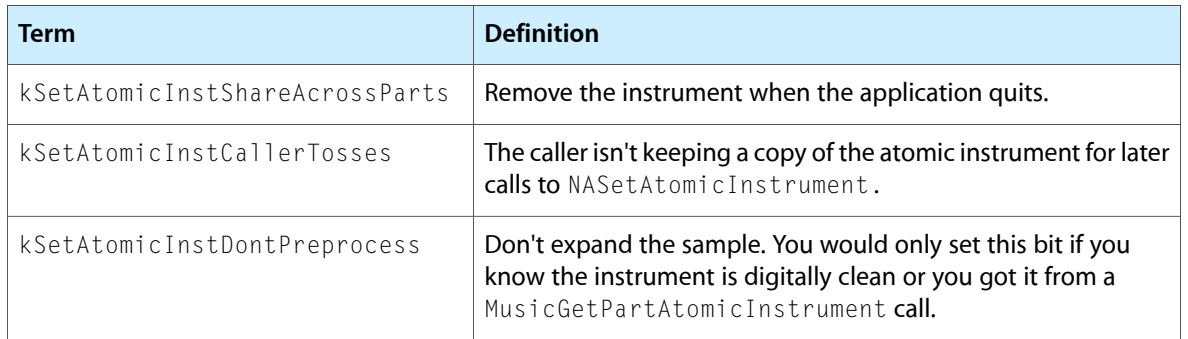

# Music Component Functions: Instruments and Parts

<span id="page-33-0"></span>The functions described in this section initialize a part with an instrument, store instruments, list available instruments, manipulate parts, and get information about parts.

#### <span id="page-33-1"></span>Instrument Info Flags

Use these flags in the MusicGetInstrumentInfo function to indicate which instruments and instrument names you are interested in.

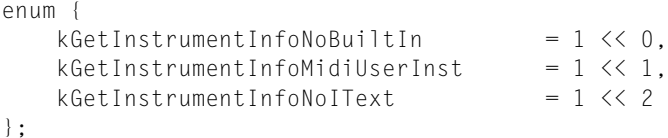

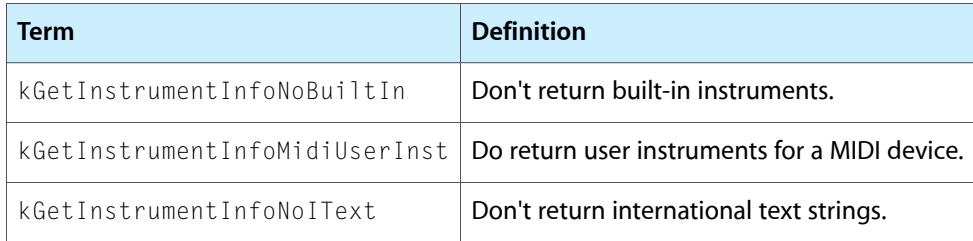

#### <span id="page-33-4"></span><span id="page-33-2"></span>Instrument Component Functions

<span id="page-33-3"></span>This section describes functions that are implemented by instrument components.

# Synthesizer Connection Type Flags

These flags provide information about a MIDI device's connection and are used in the synthesizer connections structure.

```
enum {
   kSynthesizerConnectionMono = 1,
```
#### **CHAPTER 2**

#### Using the QuickTime Music Architecture

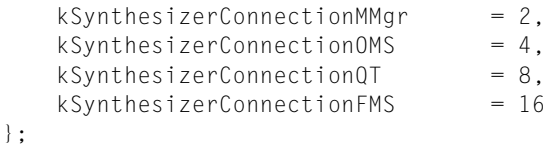

**Term Definition** If set, and the synthesizer can be both monophonic and polyphonic, the synthesizer is instructed to take up its channels sequentially from the system channel in monophonic mode. kSynthesizerConnectionMono kSynthesizerConnectionMMgr | This connection is imported from the MIDI Manager. kSynthesizerConnectionOMS | This connection is imported from the Open Music System (OMS).  $kSynthesis$  is a QuickTime-only port. kSynthesizerConnectionFMS | This connection is imported from the FreeMIDI system.

### <span id="page-34-0"></span>Synthesizer Connections for MIDI Devices

The synthesizer connection structure describes how a MIDI device is connected to the computer. It is defined by the SynthesizerConnections data type.

struct SynthesizerConnections {

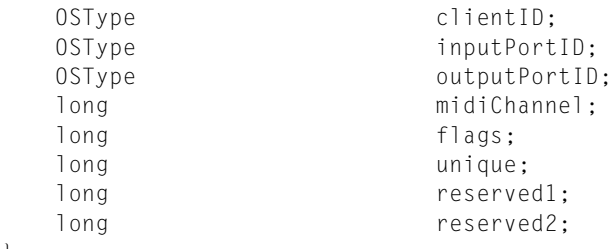

};

typedef struct SynthesizerConnections SynthesizerConnections;

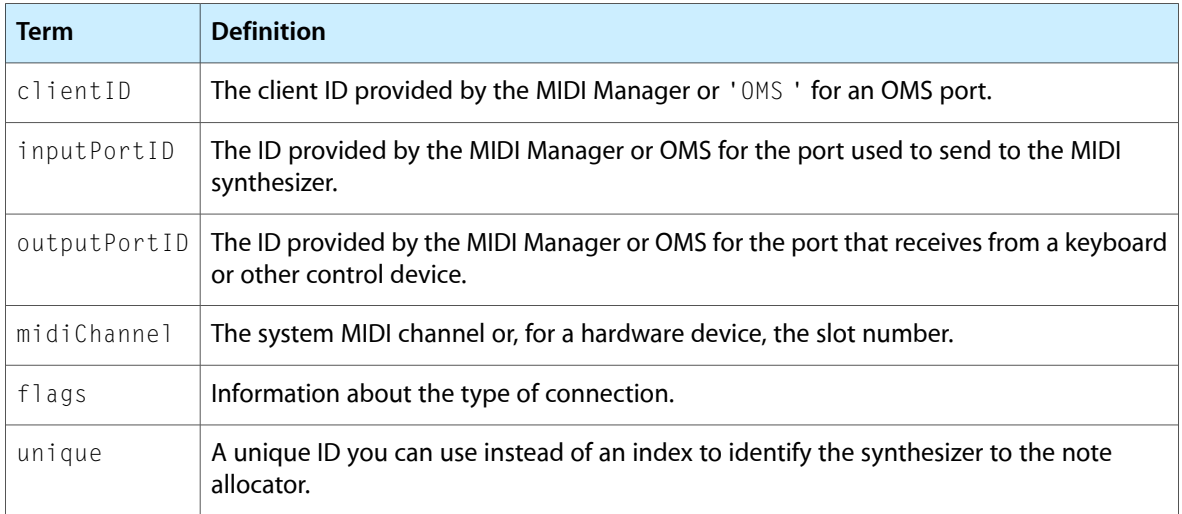

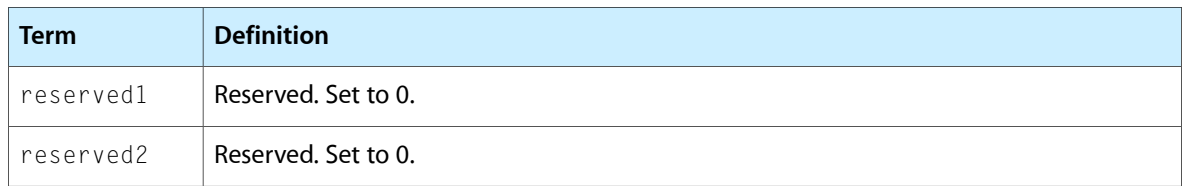

<span id="page-35-2"></span>For flags values, see Synthesizer [Connection](#page-33-4) Type Flags (page 34).

#### <span id="page-35-0"></span>Instrument Match Flags

These flags are returned in the instMatch field of the General MIDI instrument information structure to specify how QuickTime music architecture matched an instrument request to an instrument.

```
enum {
    kInstrumentExactMatch = 0x00020000,
    kInstrumentRe commentedSubstitute = <math>0x00010000</math>,kInstrumentQualityField = 0xFF000000,<br>kRolland8BitQuality = 0x05000000kRoland8BitQuality
};
```
typedef InstrumentAboutInfo \*InstrumentAboutInfoPtr; typedef InstrumentAboutInfoPtr \*InstrumentAboutInfoHandle;

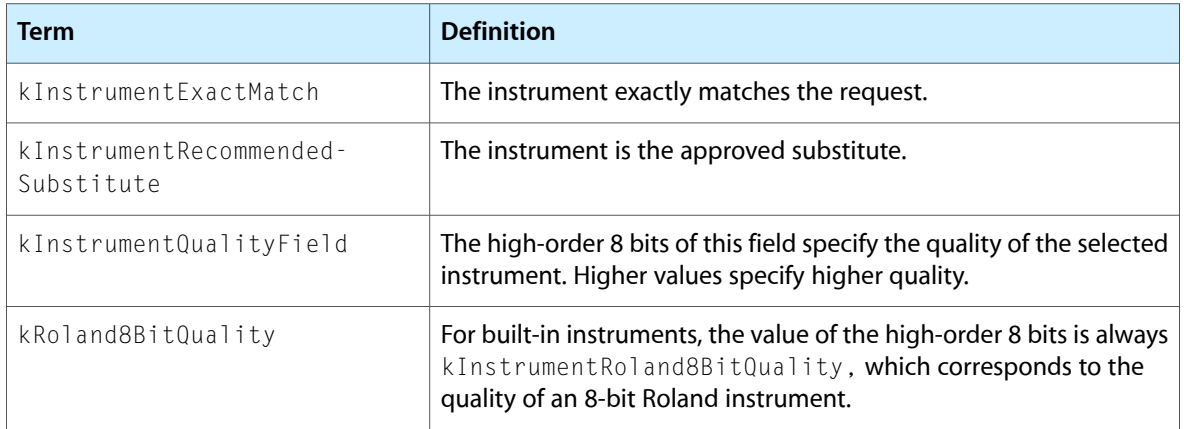

### <span id="page-35-1"></span>General MIDI Instrument Information Structure

The General MIDI instrument information structure provides information about a General MIDI instrument within an instrument component. It is defined by the GMInstrumentInfo data type.

```
struct GMInstrumentInfo {
   long cmpInstID;
   long gmInstNum;
   long instMatch;
};
typedef struct GMInstrumentInfo GMInstrumentInfo;
typedef GMInstrumentInfo *GMInstrumentInfoPtr;
typedef GMInstrumentInfoPtr *GMInstrumentInfoHandle;
```
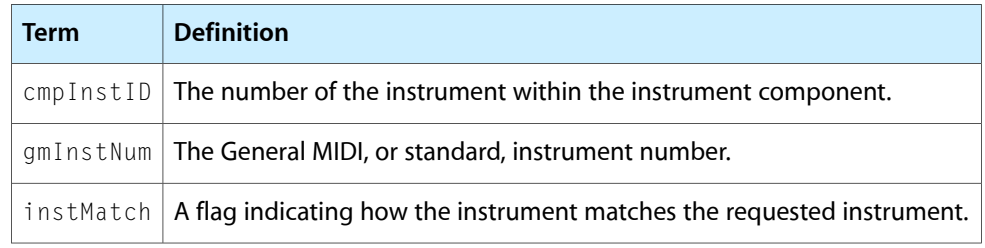

<span id="page-36-2"></span>For instMatch values, see [Instrument](#page-35-2) Match Flags (page 36).

### <span id="page-36-0"></span>Note Request Constants

These flags specify what to do if the exact instrument requested is not found. They are used in the flags field of the note request information structure.

```
enum {
   kNoteRequestNoGM = 1,kNoteRequestNoSynthType = 2
```

```
};
```
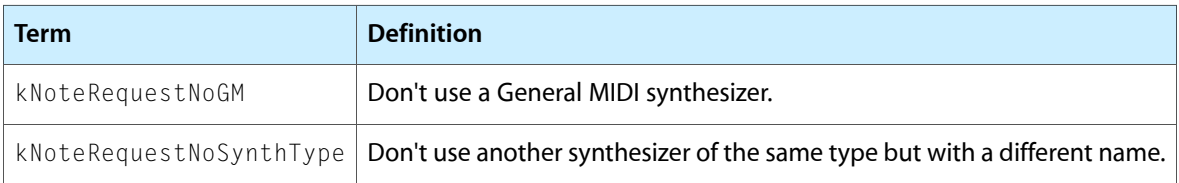

# <span id="page-36-1"></span>Note Request Information Structure

The note request information structure contains information for allocating a note channel that's in addition to that included in a tone description structure. It is defined by the NoteRequestInfo data type.

```
struct NoteRequestInfo {
  UInt8 flags;
  UInt8 reserved;
  short polyphony;
  Fixed typicalPolyphony;
};
typedef struct NoteRequestInfo NoteRequestInfo;
```
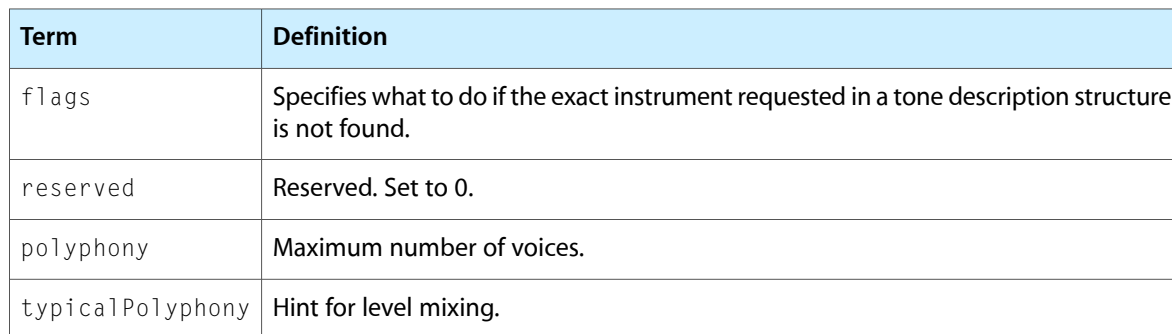

For flags values, see Note Request [Constants](#page-36-2) (page 37).

### Pick Instrument Flags

<span id="page-37-0"></span>The pick instrument flags provide information to the NAPickInstrument and NAPickEditInstrument functions on which instruments to present for the user to choose from.

```
enum {
  kPickDontMix = 1,kPickSameSynth = 2,
  kPickUserInsts = 4.
  kPickEditAllowPick = 16
```
};

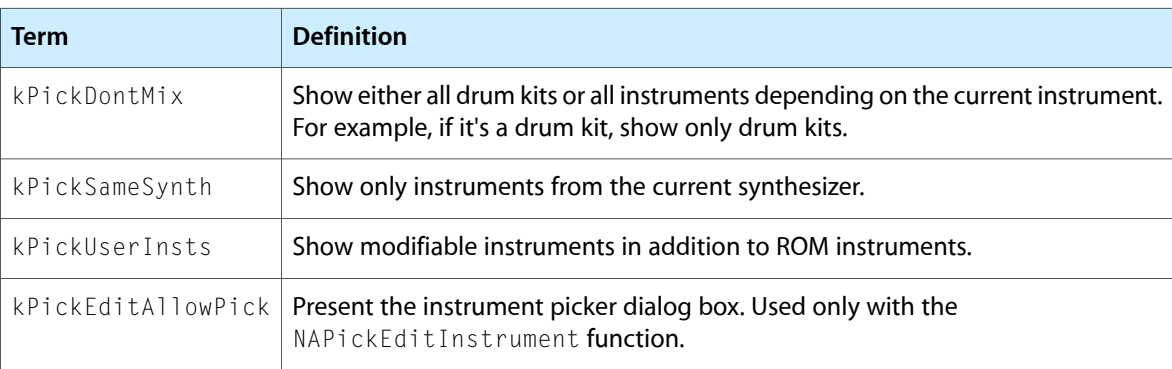

# <span id="page-37-1"></span>Note Allocator Functions: Miscellaneous Interface Tools

The functions in this section provide a user interface for instrument selection and presenting copyright information.

### <span id="page-37-2"></span>Note Allocator Type

Use these constants to specify the QuickTime note allocator component.

```
enum {
    kNoteAllocatorType = 'nota'
    kNoteAllocatorComponentType = 'not2'
};
```
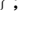

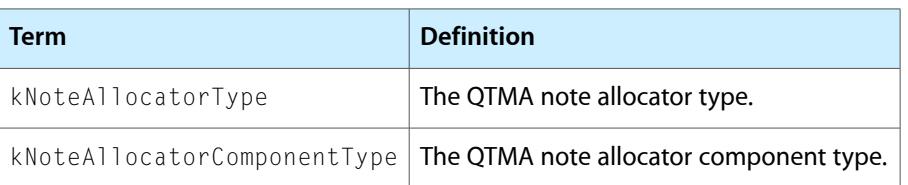

# Tune Queue Depth

<span id="page-38-0"></span>This constant represents the maximum number of segments that can be queued with the TuneQueue function.

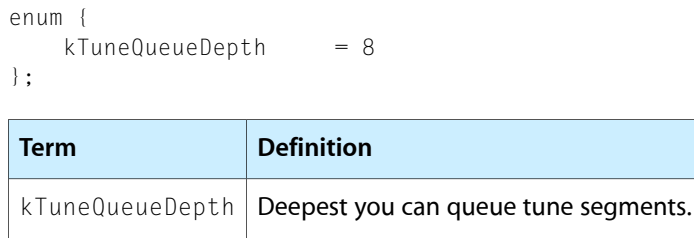

# Tune Player Functions

<span id="page-38-1"></span>This section describes the functions the tune player provides for setting, queueing, and manipulating music sequences. It also describes tune player utility functions.

# <span id="page-38-2"></span>Tune Player Type

Use this constant to specify the QuickTime tune player component.

```
enum {
    kTunePlayerType = 'tune'
};
Term Definition
```
# Tune Queue Flags

Use these flags in the TuneQueue function to give details about how to handle the queued tune.

<span id="page-38-3"></span>kTunePlayerType The QuickTime music architecture tune player component type.

```
enum {
    kTuneStartNow = 1,
    kTuneDontClipNotes = 2,<br>kTuneExcludeEdgeNotes = 4,
    kTuneExcludeEdgeNotes
    kTuneQuickStart = 8,kTuneLoopUntil = 16,<br>kTuneStartNewMaster = 16384
    kTuneStartNewMaster
```

```
};
```
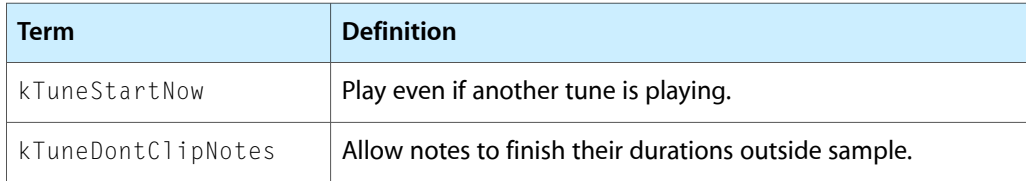

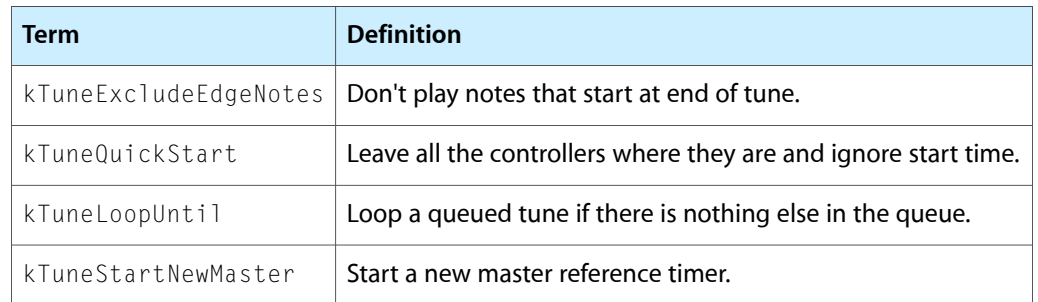

### <span id="page-39-0"></span>MIDI Component Constants

Use these constants to specify MIDI components.

```
enum {
    kQTMIDIComponentType= FOUR_CHAR_CODE('midi'),
    kOMSComponentSubType= FOUR_CHAR_CODE('OMS '),
    kFMSComponentSubType= FOUR_CHAR_CODE('FMS '),
    kMIDIManagerComponentSubType = FOUR_CHAR_CODE('mmgr')
```

```
};
```
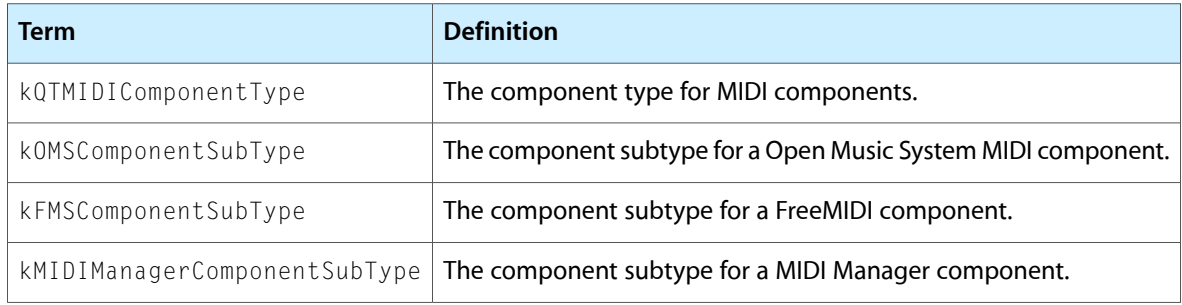

### <span id="page-39-1"></span>MIDI System Exclusive Constants

System exclusive constants can be used to control where sample breaks occur when importing a MIDI file. For more information, see the section [Importing](#page-26-3) a Standard MIDI File As a Movie (page 27).

```
enum {
    kAppleSysEID = 0x11, kAppleSysexCmdSampleSize= 0x0001,
     kAppleSysexCmdSampleBreak= 0x0002,
     kAppleSysexCmdAtomicInstrument = 0x0010,
     kAppleSysexCmdDeveloper= 0x7F00 
};
```
### <span id="page-39-2"></span>MIDI File Import Flags

These flags control the importation of MIDI files.

```
enum {
     kMIDIImportSilenceBefore = 1 << 0,
```
#### **CHAPTER 2**

#### Using the QuickTime Music Architecture

```
 kMIDIImportSilenceAfter = 1 << 1,
 kMIDIImport20Playable = 1 << 2,
 kMIDIImportWantLyrics = 1 << 3
```
};

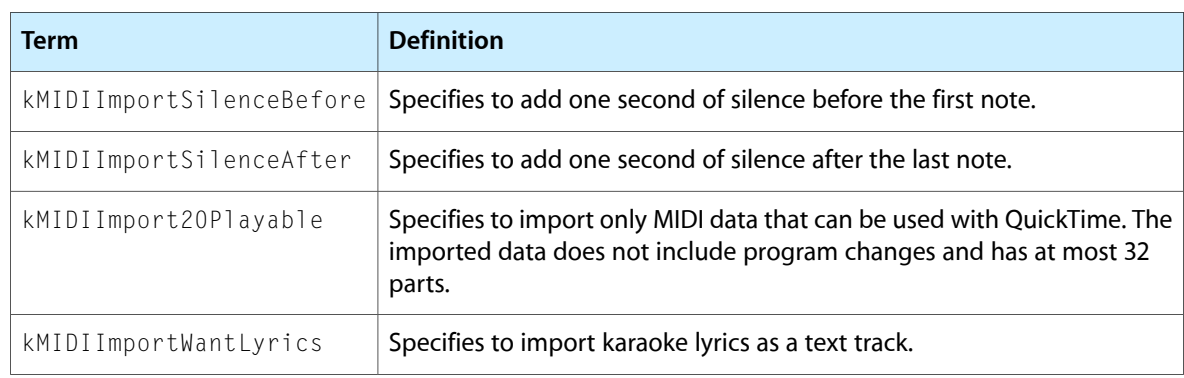

### <span id="page-40-0"></span>Part Mixing Flags

Part mixing flags control how a part is mixed with other parts.

enum { kTuneMixMute= 1, kTuneMixSolo= 2

};

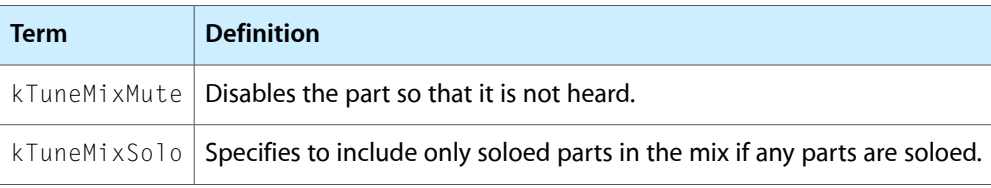

### <span id="page-40-1"></span>Atom Types for Atomic Instruments

These constants specify the types of atoms used to build atomic instruments. Atomic instruments are described in Instrument [Components](#page-13-1) and Atomic Instruments (page 14).

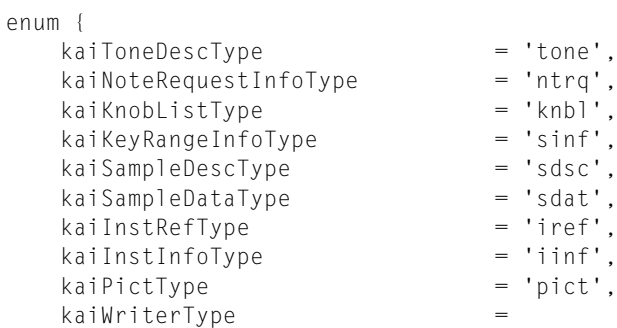

### <span id="page-41-4"></span>Instrument Knob Flags

<span id="page-41-0"></span>These flags are used in the knobFlags field of an instrument knob list structure to indicate what to do if a requested knob is not in the list.

```
enum {
   kInstKnobMissingUnknown = 0,
   kInstKnobMissingDefault = 1 \lt 0};
```
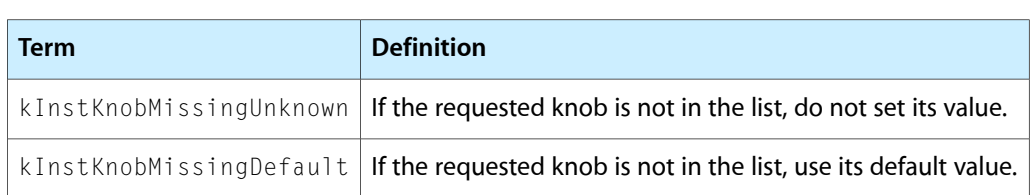

# <span id="page-41-5"></span><span id="page-41-1"></span>Loop Type Constants

You can use these constants in the loopType field of an atomic instrument sample description structure to indicate the type of loop you want.

```
enum {
   kMusicLoopTypeNormal = 0,
   kMusicLoopTypePalindrome = 1
};
```
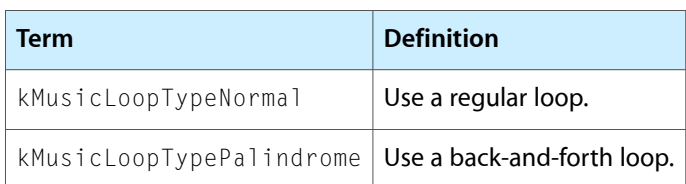

# <span id="page-41-2"></span>Music Component Type

Use this constant to specify a QuickTime music component.

```
enum {
    kMusicComponentType = 'musi'
};
Term Definition
```
<span id="page-41-6"></span><span id="page-41-3"></span>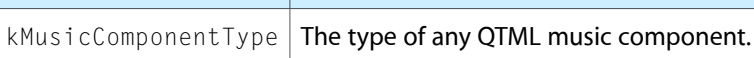

# Synthesizer Type Constants

You can use these constants in a tone description structure to specify the type of synthesizer you want to produce the tone.

#### **CHAPTER 2**

#### Using the QuickTime Music Architecture

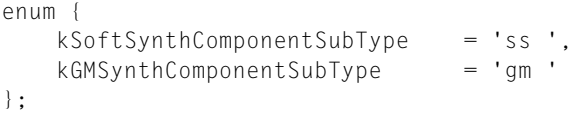

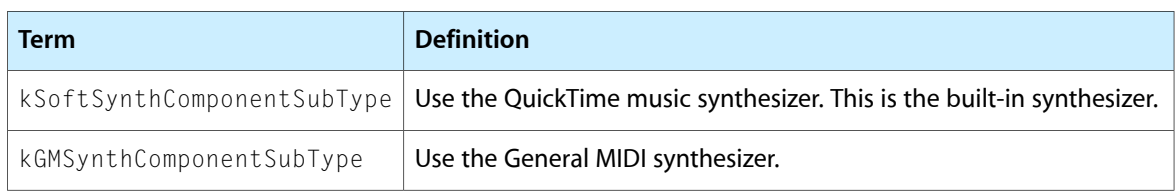

# <span id="page-42-1"></span><span id="page-42-0"></span>Synthesizer Description Flags

These flags describe various characteristics of a synthesizer. They are used in the flags field of the synthesizer description structure.

enum {

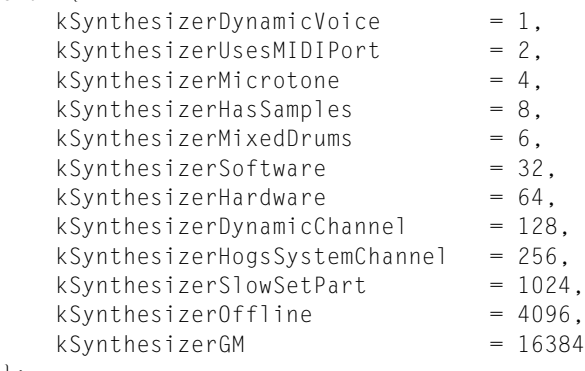

};

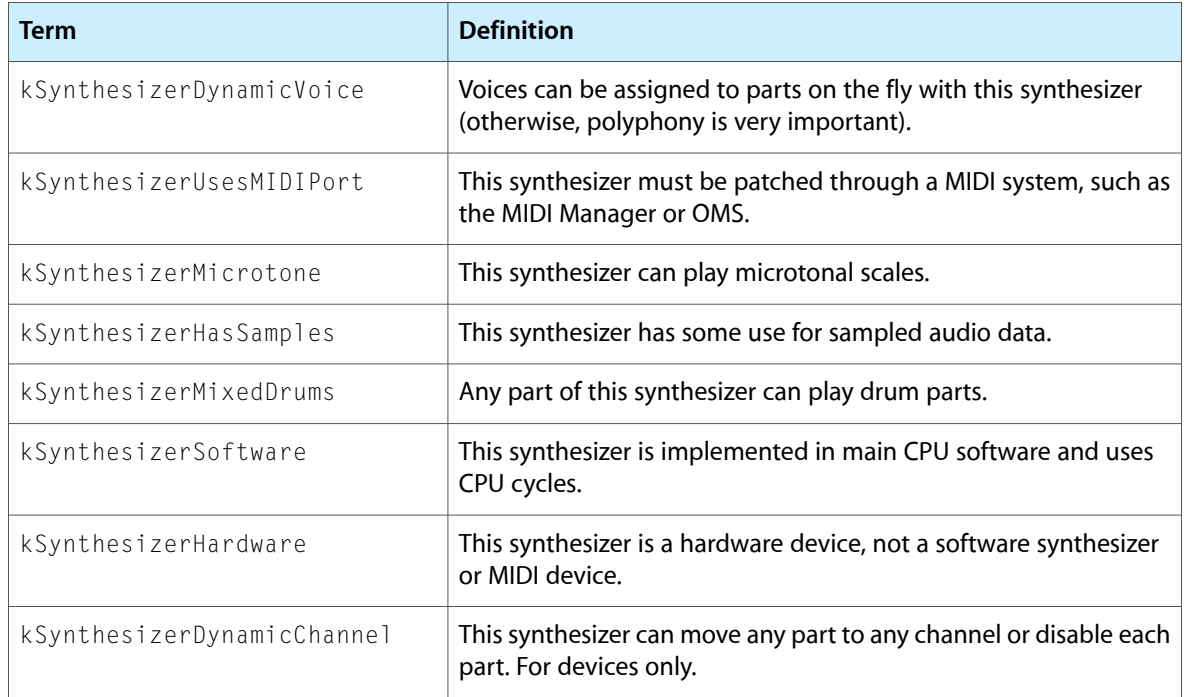

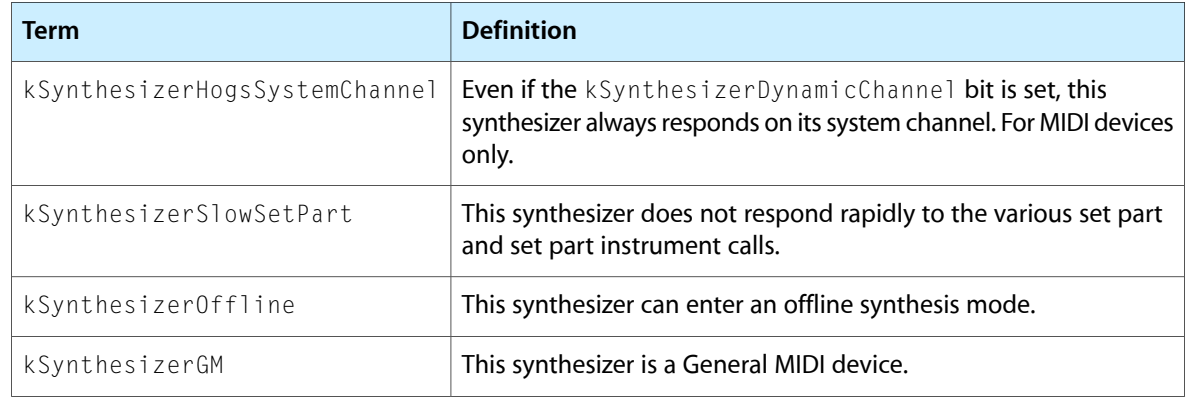

# <span id="page-43-0"></span>Synthesizer Knob ID Constants

These constants specify knob IDs for the QuickTime music synthesizer. These constants are all of the form kQTMSKnob ID. For example, kQTMSKnobVolumeLFODelayID is the ID constant for the VolumeLFODelay knob.

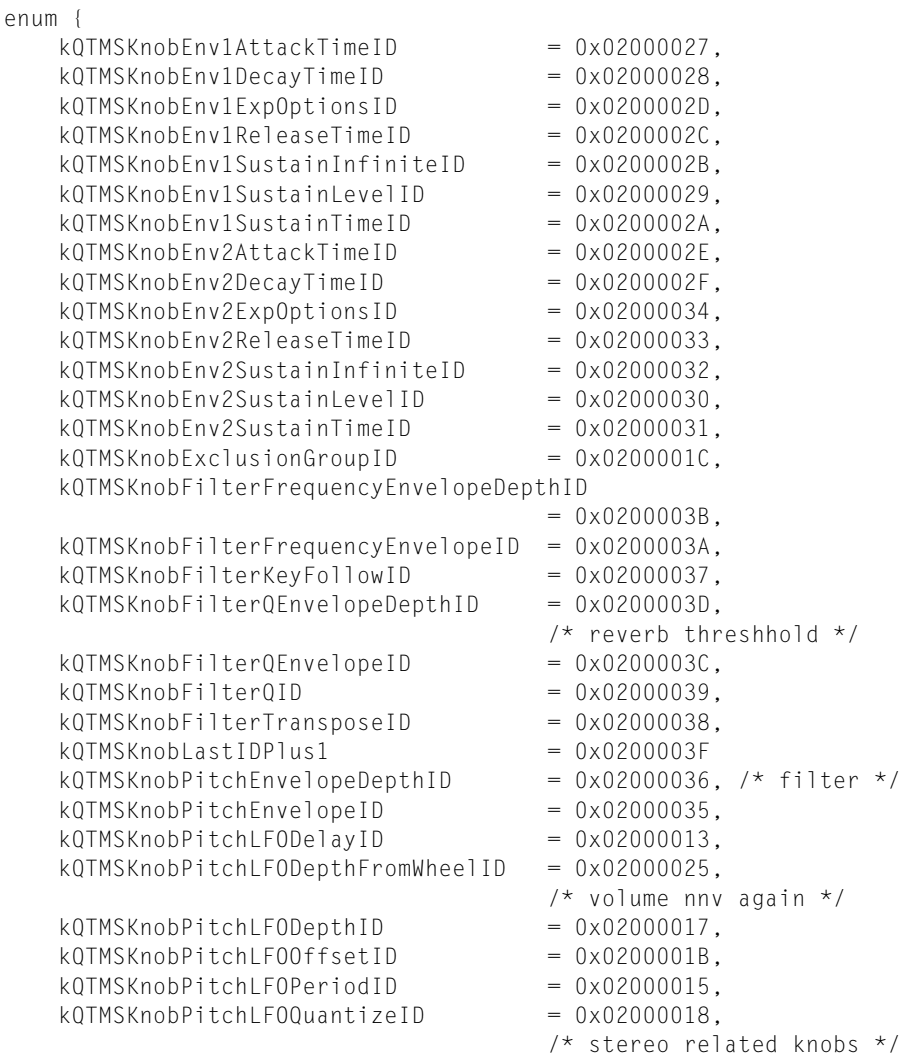

```
kQTMSKnobPitchLFORampTimeID = 0x02000014,
   kQTMSKnobPitchLFOShapeID = 0x02000016,<br>kQTMSKnobPitchSensitivityID = 0x02000023. kQTMSKnobPitchSensitivityID = 0x02000023,
   kQTMSKnobPitchTransposeID = 0x02000012,
                                      /* sample can override */ 
   kQTMSKnobReverbThresholdID = 0x0200003E,
kQTMSKnobStartID = 0x02000000,
kQTMSKnobStereoDefaultPanID = 0x02000019,
    kQTMSKnobStereoPositionKeyScalingID = 0x0200001A,
   kQTMSKnobSustainInfiniteID = 0x0200001E,kQTMSKnobSustainTimeID = 0x0200001D,<br>kQTMSKnobVelocityHighID = 0x02000021,
   kQTMSKnobVelocityHighID
    kQTMSKnobVelocityLowID = 0x02000020,
    kQTMSKnobVelocitySensitivityID = 0x02000022,
   kQTMSKnobVolumeAttackTimeID = 0x02000001, /* sample can override */ 
   kQTMSKnobVolumeDecayTimeID = 0x02000002, /* sample can override */ 
   kQTMSKnobVolumeExpOptionsID = 0 \times 02000026, /* env1 */
   kQTMSKnobVolumeLFODelayID = 0x02000007, kQTMSKnobVolumeLFODepthFromWheelID = 0x02000024,
   kQTMSKnobVolumeLFODepthID = 0x0200000B, kQTMSKnobVolumeLFOPeriodID = 0x02000009,
kQTMSKnobVolumeLFORampTimeID = 0x02000008,
 kQTMSKnobVolumeLFOShapeID = 0x0200000A,
   kQTMSKnobVolumeLFOStereoID = 0x0200001F,<br>kQTMSKnobVolumeOverallID = 0x0200000C,
   kQTMSKnobVolumeOverallID
    kQTMSKnobVolumeReleaseKeyScalingID = 0x02000005,
   kQTMSKnobVolumeReleaseTimeID = 0x02000006, /* sample can override */ 
   kOTMSKnobVolumeSustainLevelID = 0x02000003.
                                      /* sample can override */ 
   kQTMSKnobVolumeVelocity127ID = 0x0200000D,kQTMSKnobVolumeVelocity16ID = 0x02000011, /* pitch related knobs */ 
   kQTMSKnobVolumeVelocity32ID = 0x02000010,
   kQTMSKnobVolumeVelocity64ID = 0x0200000F,kQTMSKnobVolumeVelocity96ID = 0x0200000E
```

```
};
```
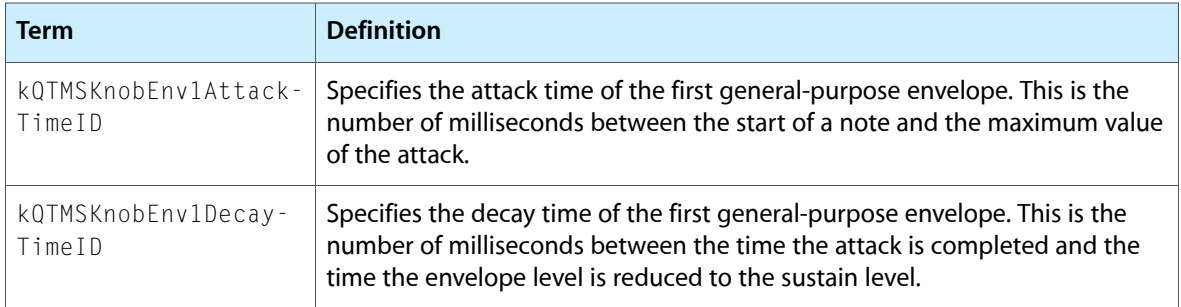

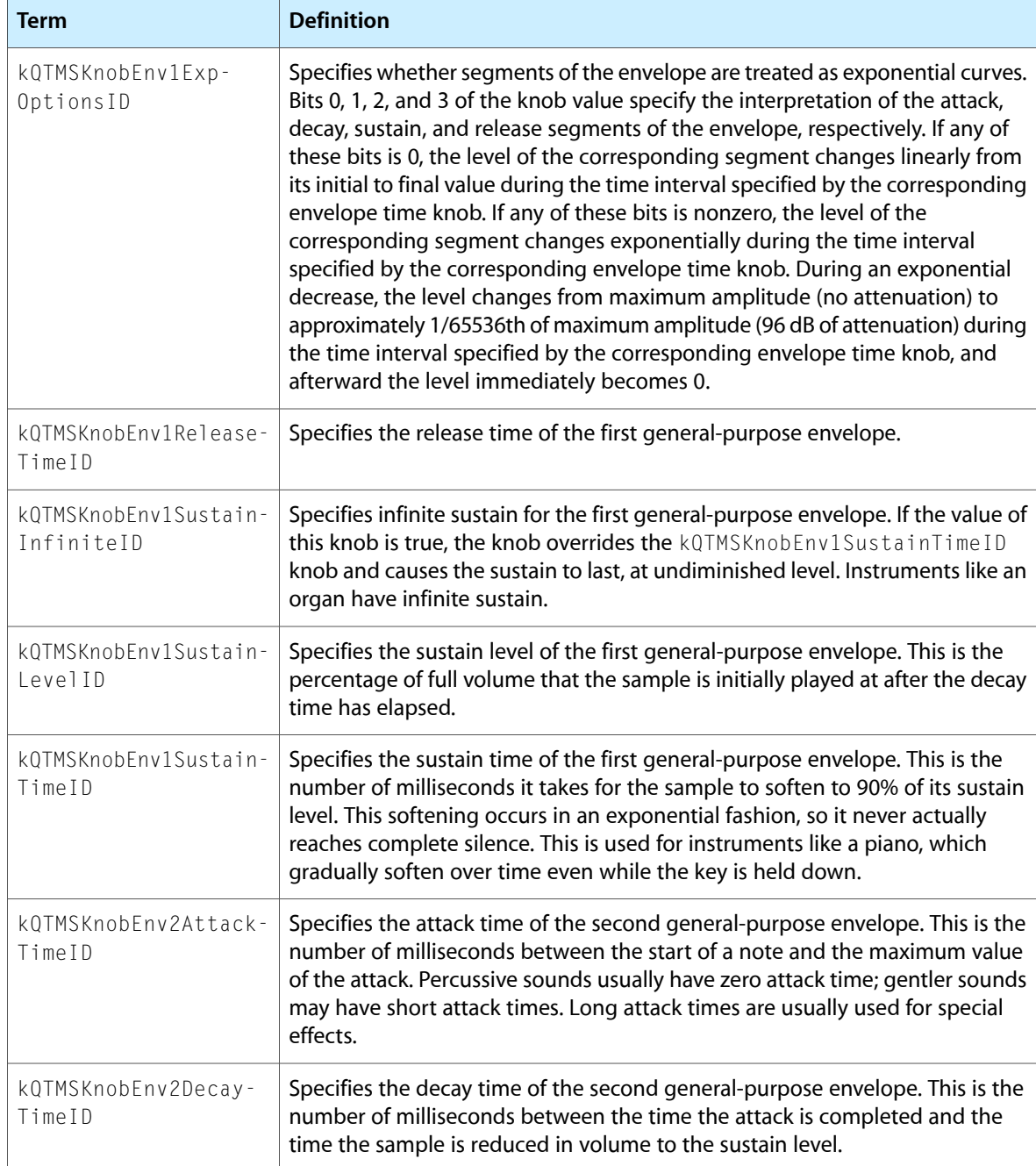

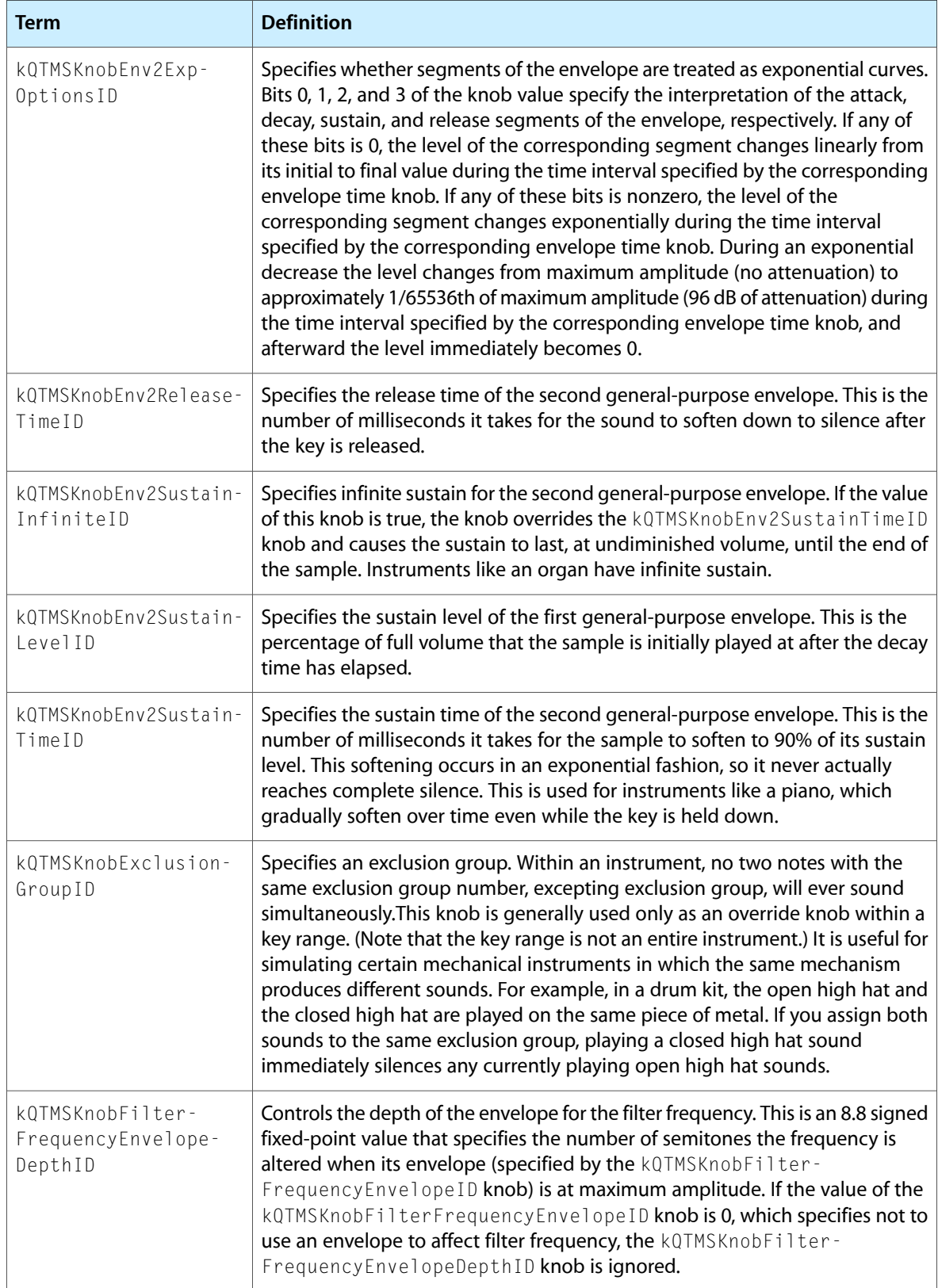

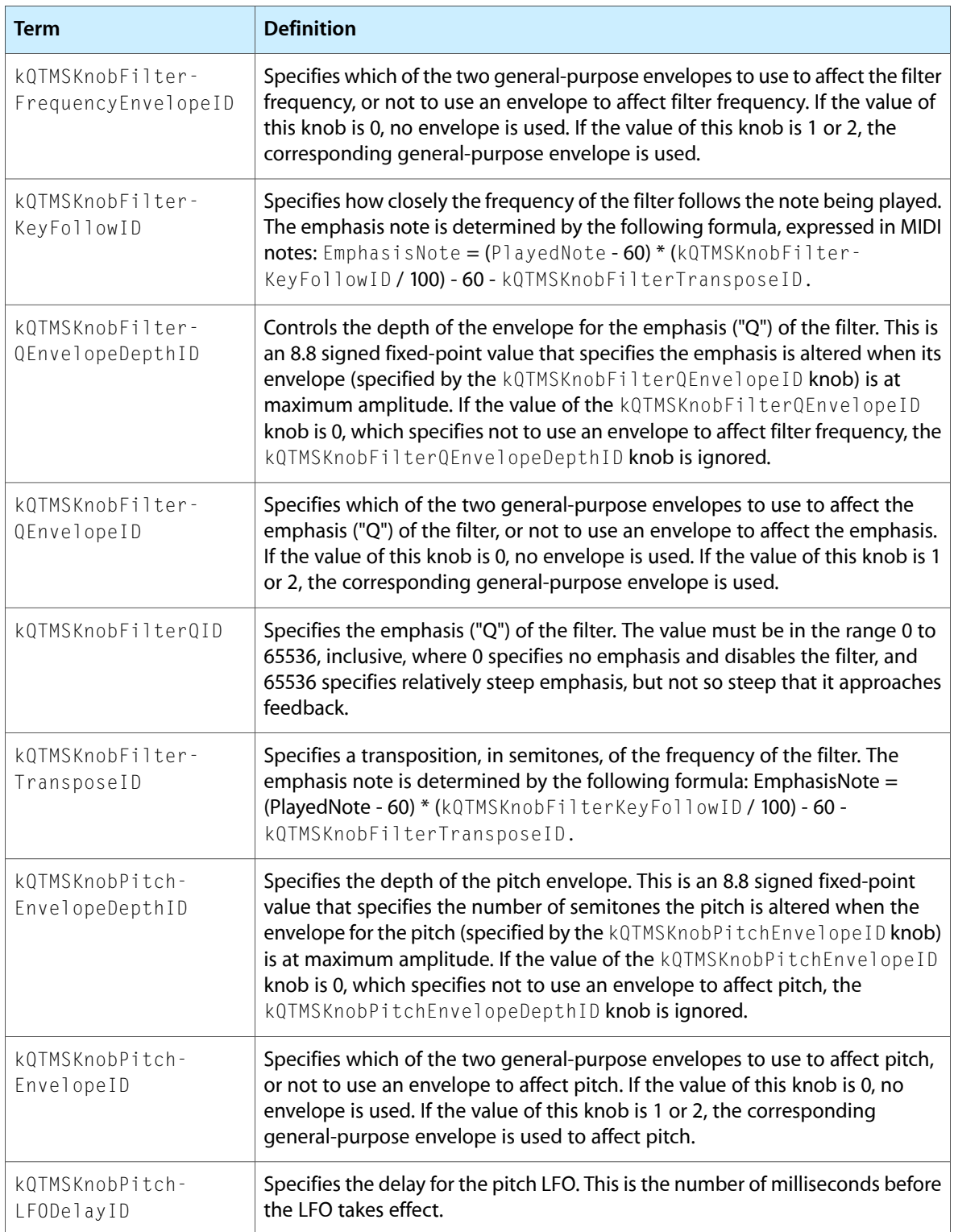

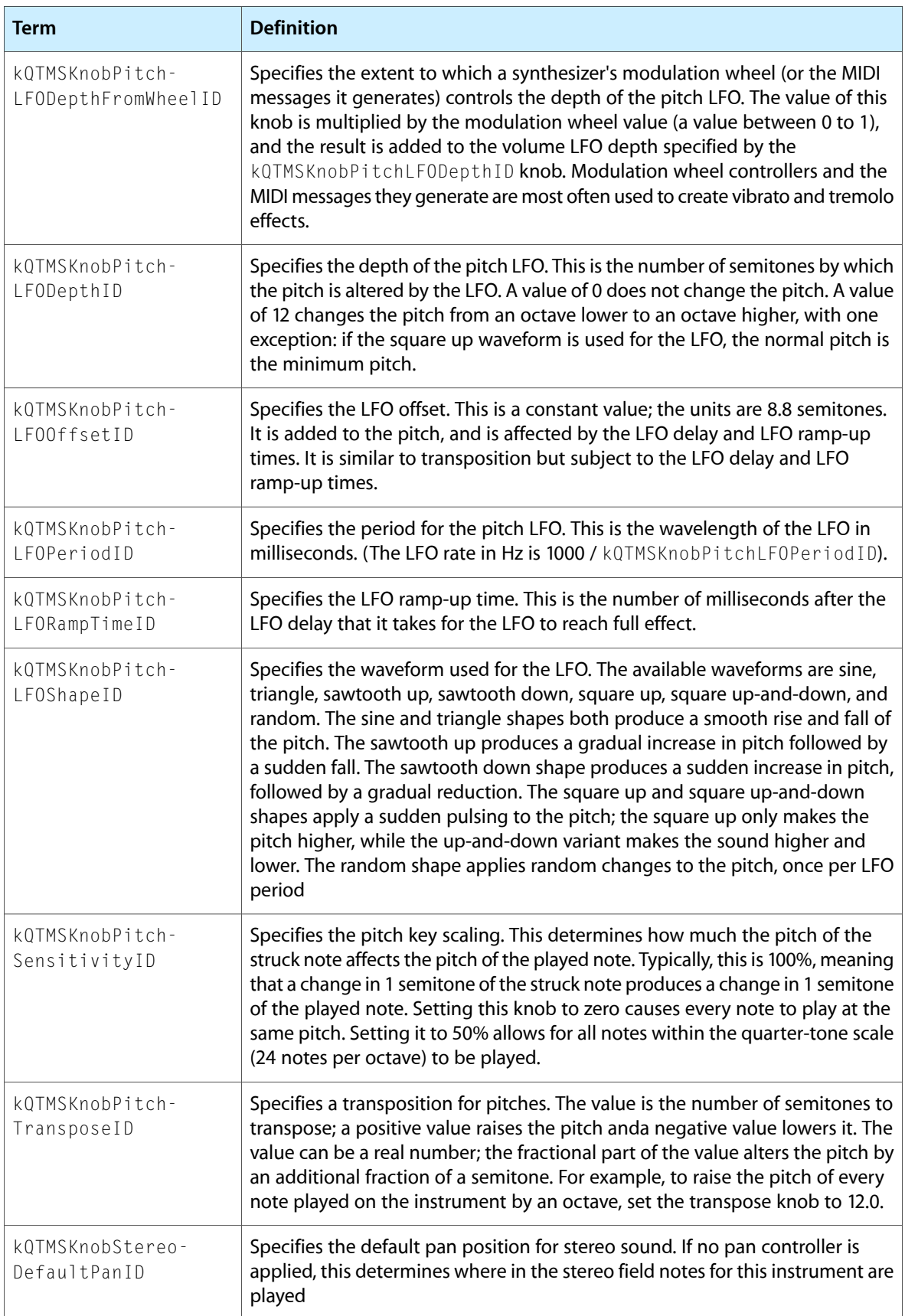

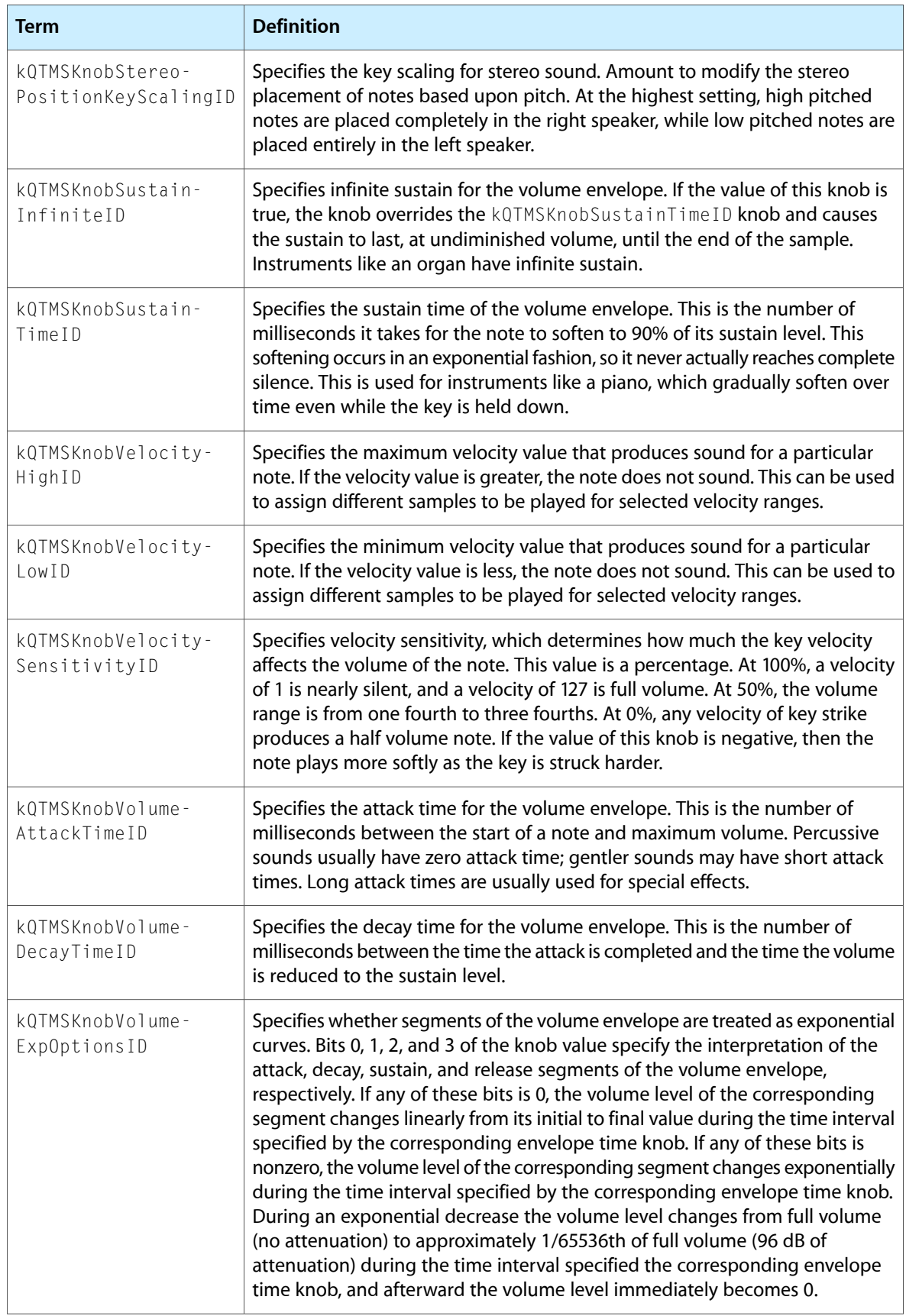

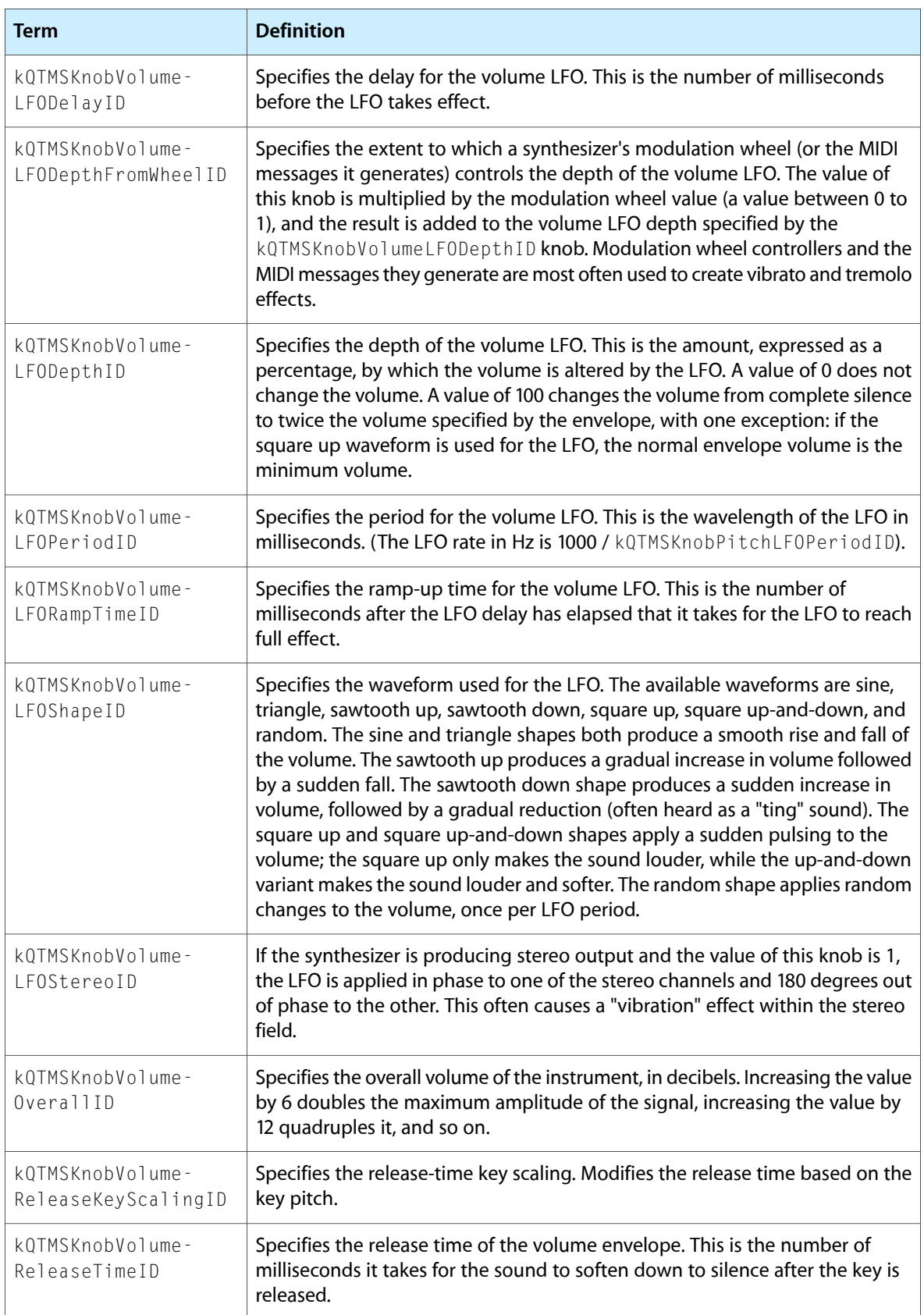

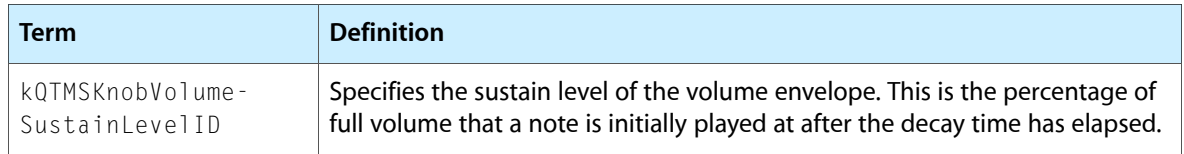

### <span id="page-51-1"></span><span id="page-51-0"></span>Controller Numbers

The controller numbers used by QuickTime are mostly identical to the standard MIDI controller numbers. These are signed 8.8 values. The full range, therefore, is -128.00 to 127+127/128 (or 0x8000 to 0x7FFF).

All controls default to zero except for volume and pan.

Pitch bend is specified in fractional semitones, which eliminates the restrictions of a pitch bend range. You can bend as far as you want, any time you want.

The last 16 controllers (113-128) are global controllers. Global controllers respond when the part number is given as 0, indicating the entire synthesizer.

| enum                       |           |
|----------------------------|-----------|
| kControllerModulationWheel | $= 1$ .   |
| kControllerBreath          | $= 2,$    |
| kControllerFoot            | $= 4.$    |
| kControllerPortamentoTime  | $= 5.$    |
| kControllerVolume          | $= 7.$    |
| kControllerBalance         | $= 8.$    |
| kControllerPan             | $= 10$ ,  |
| kControllerExpression      | $= 11,$   |
| kControllerLever1          | $= 16.$   |
| kControllerLever2          | $= 17$ ,  |
| kControllerLever3          | $= 18.$   |
| kControllerLever4          | $= 19.$   |
| kControllerLever5          | $= 80.$   |
| kControllerLever6          | $= 81.$   |
| kControllerLever7          | $= 82.$   |
| kControllerLever8          | $= 83.$   |
| kControllerPitchBend       | $= 32.$   |
| kControllerAfterTouch      | $= 33,$   |
| kControllerSustain         | $= 64.$   |
| kControllerSostenuto       | $= 66.$   |
| kControllerSoftPedal       | $= 67.$   |
| kControllerReverb          | $= 91.$   |
| kControllerTremolo         | $= 92.$   |
| kControllerChorus          | $= 93,$   |
| kControllerCeleste         | $= 94,$   |
| kControllerPhaser          | $= 95,$   |
| kControllerEditPart        | $= 113$ , |
| kControllerMasterTune      | $= 114$   |

<sup>};</sup>

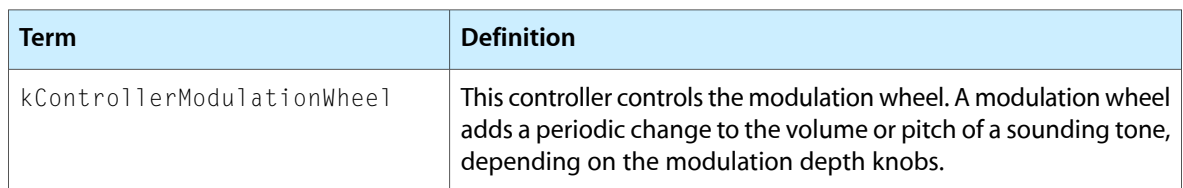

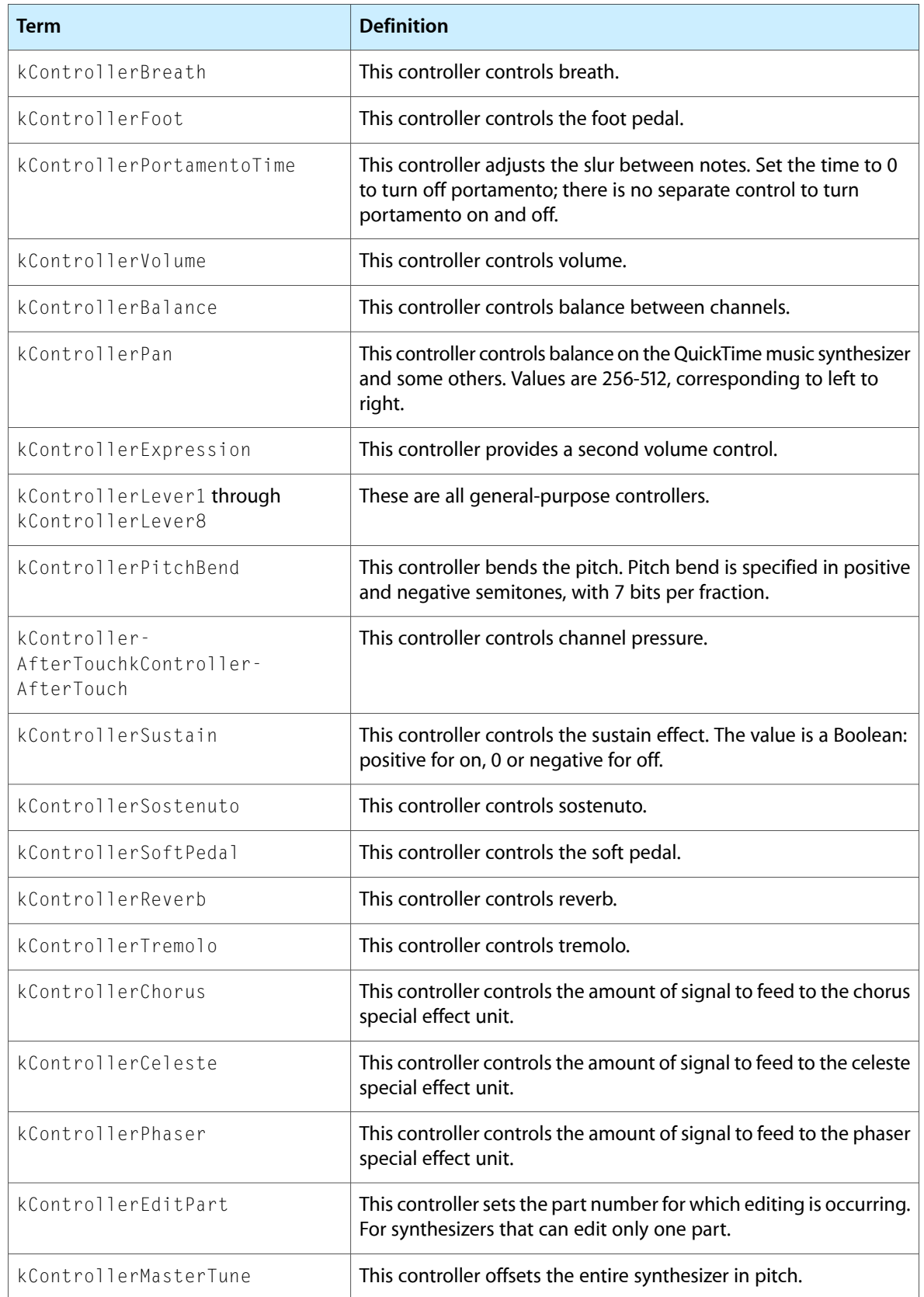

# Controller Range

<span id="page-53-0"></span>These constants specify the maximum and minimum values for controllers.

```
enum {
   kControllerMaximum = 0x7FFF,kControllerMinimum = 0x8000};
```
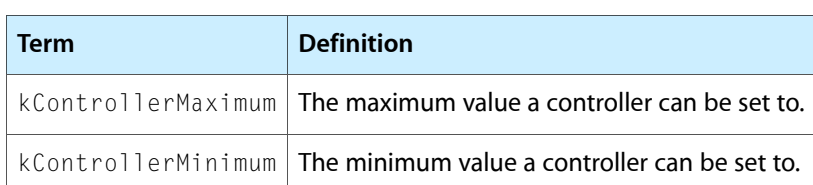

# <span id="page-53-1"></span>Drum Kit Numbers

These constants specify the first and last drum kit numbers available to General MIDI drum kits.

```
enum {
   kFirstDrumkit = 16384,kLastDrumkit = (kFirstDrumkit + 128)
```
};

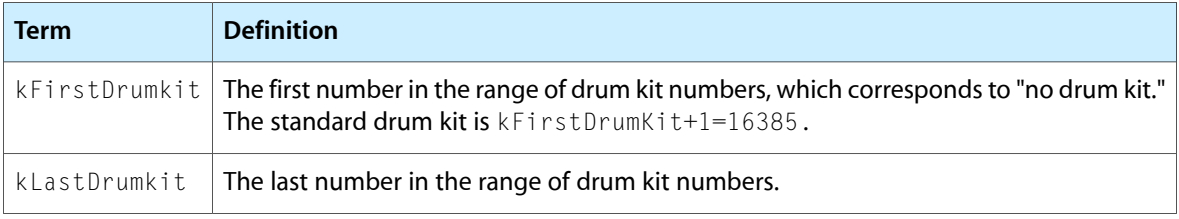

# <span id="page-53-2"></span>Tone Fit Flags

These flags are returned by the MusicFindTone function to indicate how well an instrument matches the tone description.

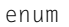

 $\{$ 

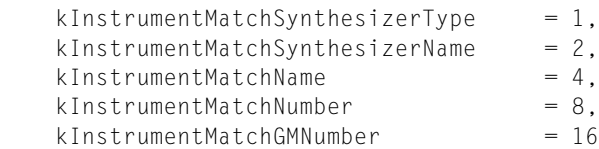

```
};
```
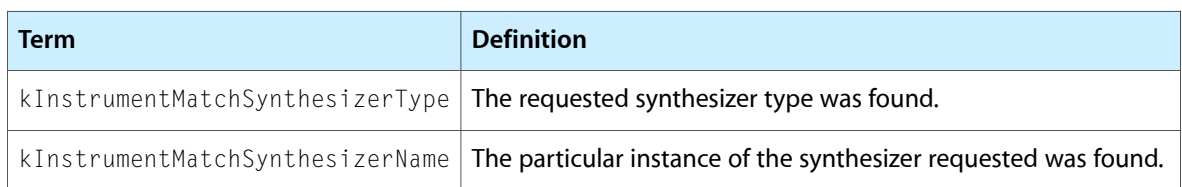

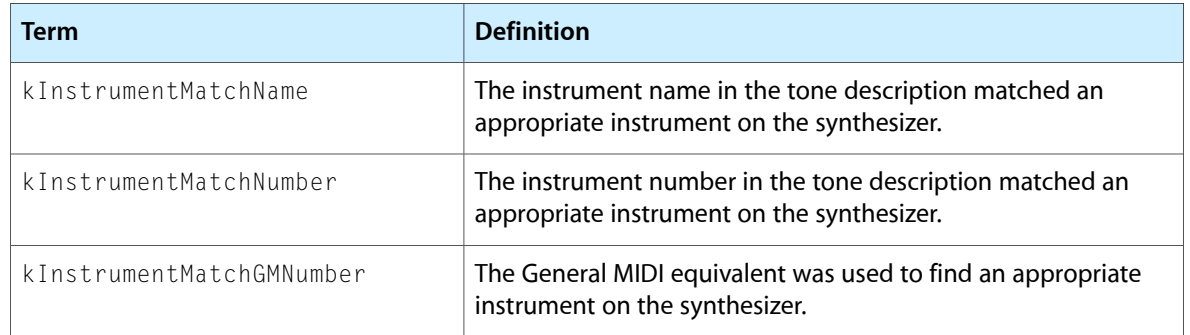

# Data Structures

<span id="page-54-0"></span>This section describes the data structures provided by QuickTime music architecture.

#### <span id="page-54-1"></span>Instrument Knob Structure

An instrument knob structure contains information about an instrument knob. It is defined by the InstKnobRec data type.

```
struct InstKnobRec {
  long number;
  long value;
};
typedef struct InstKnobRec InstKnobRec;
```
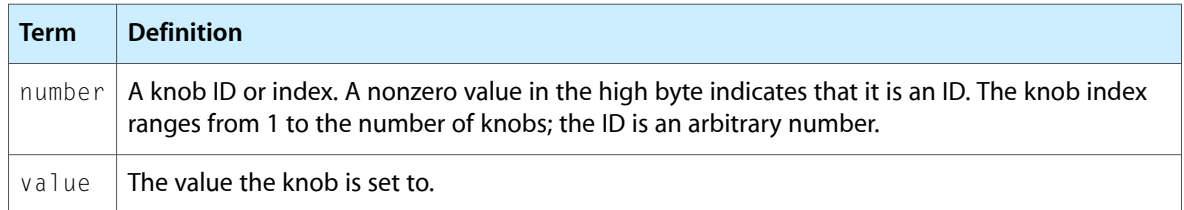

### <span id="page-54-2"></span>Knob Description Structure

A knob description structure contains sound parameter values for a single knob. It is defined by the KnobDescription data type.

```
struct KnobDescription {
  Str63 name;
  long lowValue;
  long highValue;
  long defaultValue;
  long flags;
  long knobID;
};
typedef struct KnobDescription KnobDescription;
```
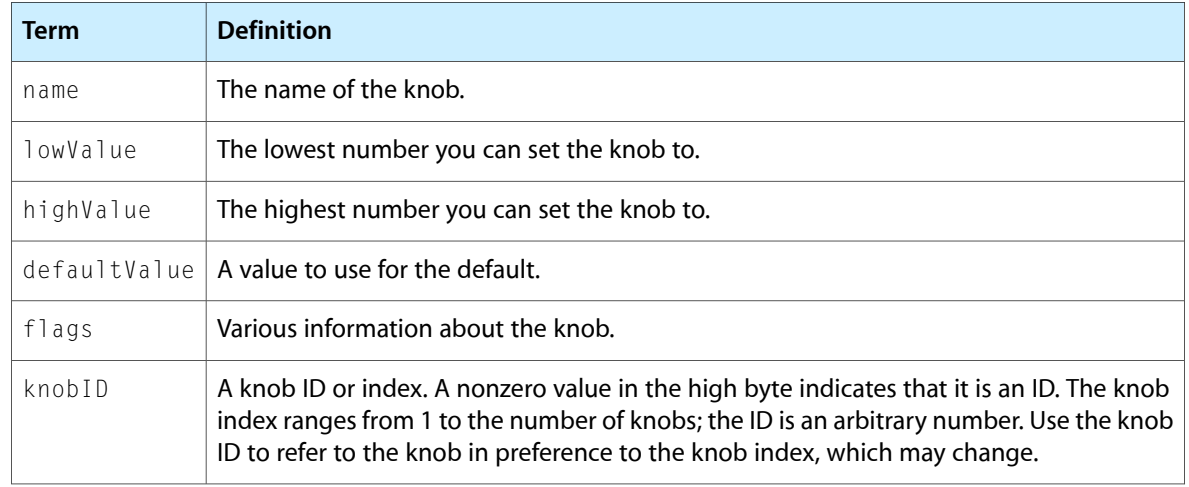

For flags values, see [Knob](#page-29-2) Flags (page 30).

#### <span id="page-55-0"></span>Instrument About Information

The instrument About information structure contains the information that appears in the instrument's About box and is returned by the MusicGetInstrumentAboutInfo function. It is defined by the InstrumentAboutInfo data type.

```
struct InstrumentAboutInfo {
  PicHandle p;
  Str255 author;
 Str255 copyright;
  Str255 other;
};
```
typedef struct InstrumentAboutInfo InstrumentAboutInfo;

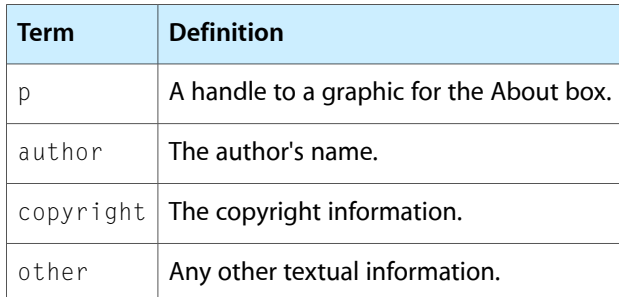

#### <span id="page-55-1"></span>Instrument Information Structure

The instrument information structure provides identifiers for instruments and is part of the instrument information list. It is defined by the InstrumentInfoRecord data type.

```
struct InstrumentInfoRecord {
  long instrumentNumber;
  long flags;
  long toneNameIndex;
```
long itxtNameAtomID;

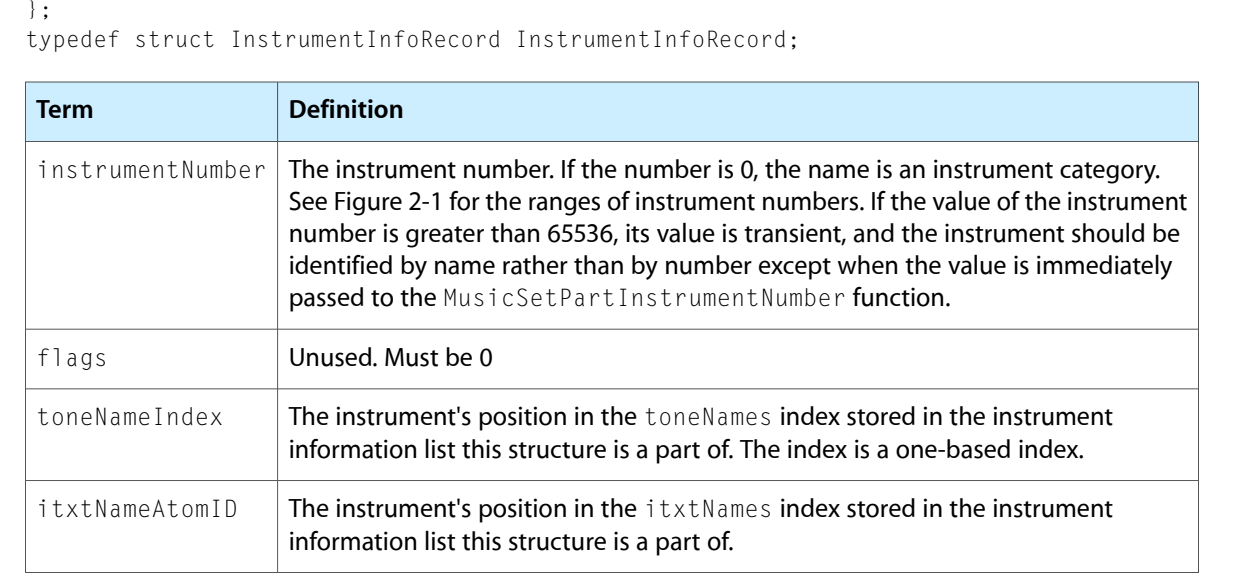

### <span id="page-56-0"></span>Instrument Information List

An instrument information list contains the list of instruments available on a synthesizer. It is defined by the InstrumentInfoList data type.

```
struct InstrumentInfoList {
  long recordCount:
  Handle toneNames:
   QTAtomContainer itxtNames;
    InstrumentInfoRecord info[1];
};
typedef struct InstrumentInfoList InstrumentInfoList;
typedef InstrumentInfoList *InstrumentInfoListPtr;
```
typedef InstrumentInfoListPtr \*InstrumentInfoListHandle;

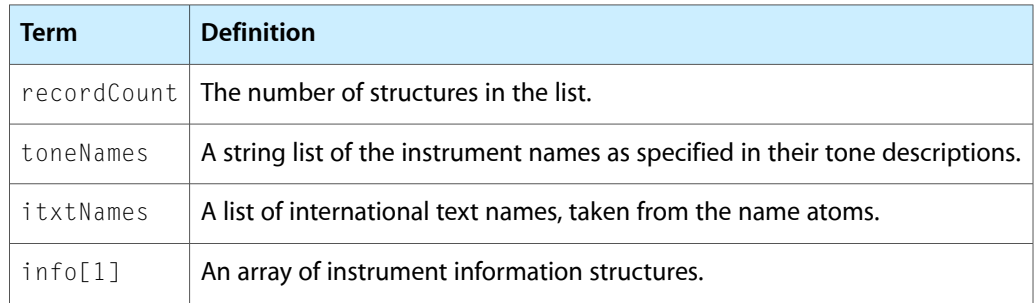

#### <span id="page-56-1"></span>Non-General MIDI Instrument Information Structure

The non-General MIDI information structure providesinformation about non-General MIDI instruments within an instrument component. It is defined by the nonGMInstrumentInfoRecord data type.

```
struct nonGMInstrumentInfoRecord {
```
#### **CHAPTER 2**

#### Using the QuickTime Music Architecture

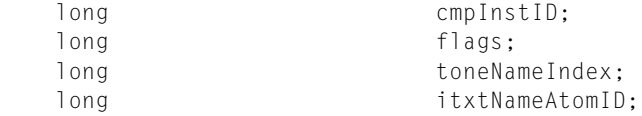

};

typedef struct nonGMInstrumentInfoRecord nonGMInstrumentInfoRecord;

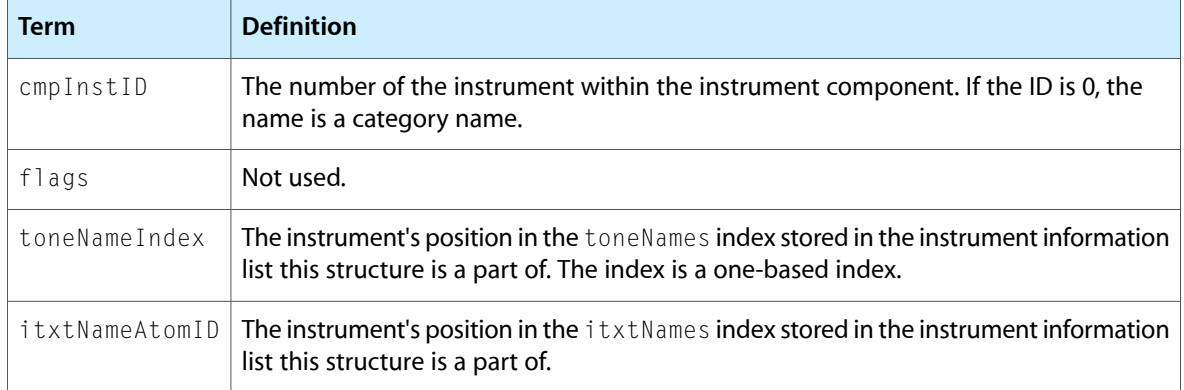

### <span id="page-57-0"></span>Non-General MIDI Instrument Information List

A non-General MIDI instrument information list contains the list of non-General MIDI instruments supported by an instrument component. It is defined by the nonGMInstrumentInfo data type.

```
struct nonGMInstrumentInfo {
  long recordCount;
  Handle toneNames;
   QTAtomContainer itxtNames;
   nonGMInstrumentInfoRecord instInfo[1];
};
```

```
typedef struct nonGMInstrumentInfo nonGMInstrumentInfo;
typedef nonGMInstrumentInfo *nonGMInstrumentInfoPtr;
typedef nonGMInstrumentInfoPtr *nonGMInstrumentInfoHandle;
```
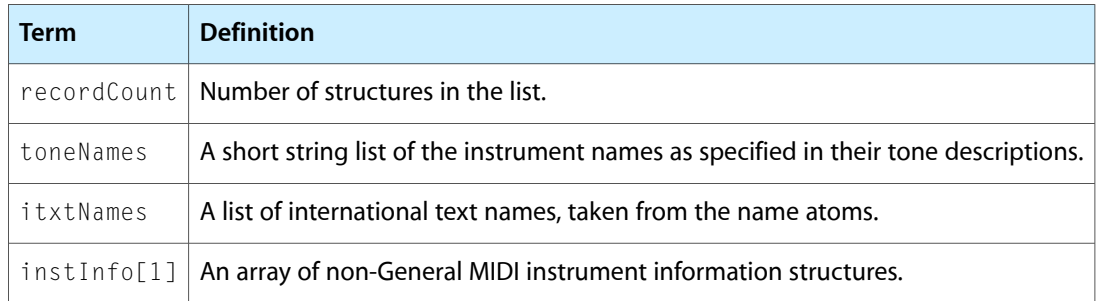

#### <span id="page-57-1"></span>Complete Instrument Information List

The complete instrument information list contains a list of all atomic instruments supported by an instrument component. It is defined by the InstCompInfo data type.

```
struct InstCompInfo {
  long infoSize;
```
#### **CHAPTER 2**

#### Using the QuickTime Music Architecture

```
long GMinstrumentCount;
    GMInstrumentInfoHandle GMinstrumentInfo;
   long GMdrumCount;
    GMInstrumentInfoHandle GMdrumInfo;
   long nonGMinstrumentCount;
    nonGMInstrumentInfoHandle nonGMinstrumentInfo;
   long nonGMdrumCount;
    nonGMInstrumentInfoHandle nonGMdrumInfo;
};
typedef struct InstCompInfo InstCompInfo;
typedef InstCompInfo *InstCompInfoPtr;
typedef InstCompInfoPtr *InstCompInfoHandle;
```
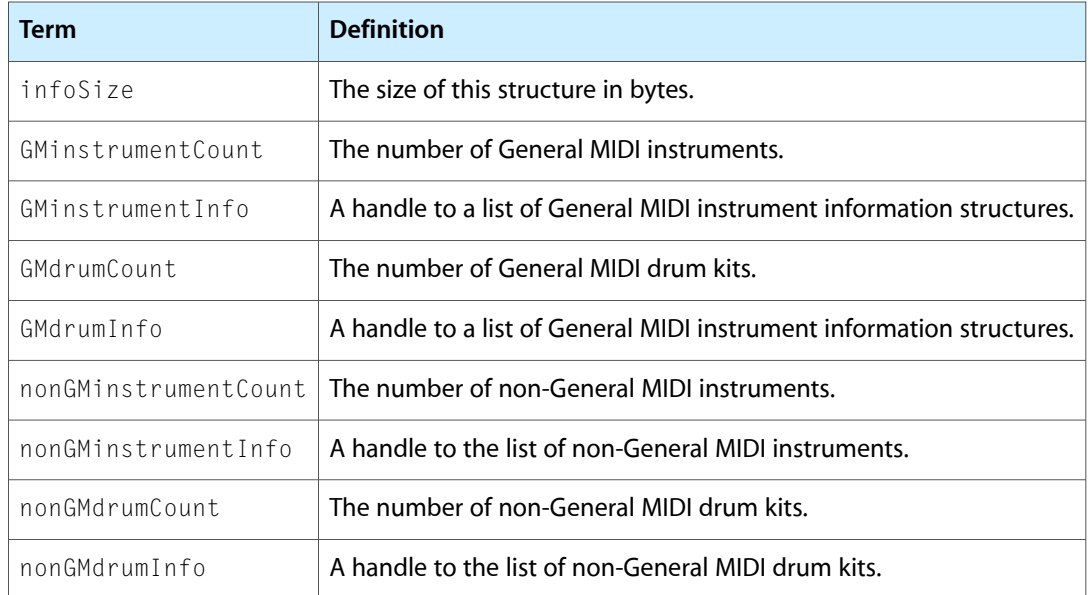

### <span id="page-58-0"></span>QuickTime MIDI Port

This structure provides information about a MIDI port.

```
struct QTMIDIPort {
   SynthesizerConnections portConnections;
   Str63 portName;
};
typedef struct QTMIDIPort QTMIDIPort;
```
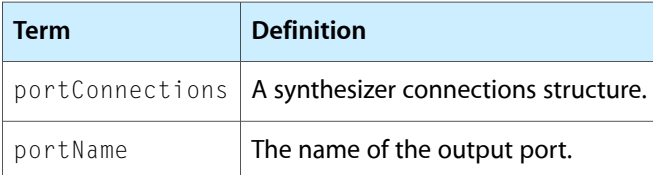

# <span id="page-58-1"></span>QuickTime MIDI Port List

This structure contains a list of QuickTime MIDI port structures.

#### **CHAPTER 2** Using the QuickTime Music Architecture

```
struct QTMIDIPortList {
  short portCount;
  QTMIDIPort port[1];
};
```
typedef struct QTMIDIPortList QTMIDIPortList;

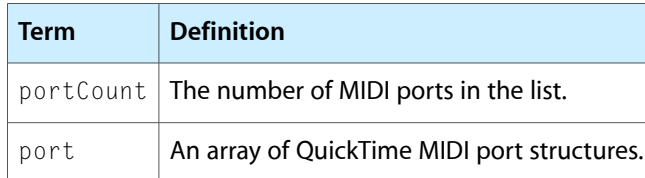

### <span id="page-59-0"></span>Note Request Structure

A note request structure combines a tone description structure and a note request information structure to provide all the information available for allocating a note channel. It is defined by the NoteRequest data type.

```
struct NoteRequest {
   NoteRequestInfo info;
   ToneDescription tone;
};
typedef struct NoteRequest NoteRequest;
```
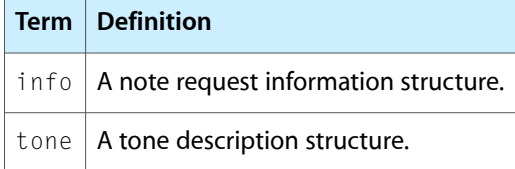

# <span id="page-59-1"></span>Tune Status

The tune status structure provides information on the currently playing tune.

```
struct TuneStatus {
  unsigned long tune;
  unsigned long tunePtr;
  TimeValue time;
  short queueCount;
  short queueSpots;
  TimeValue queueTime;
  long reserved[3];
};
```
typedef struct TuneStatus TuneStatus;

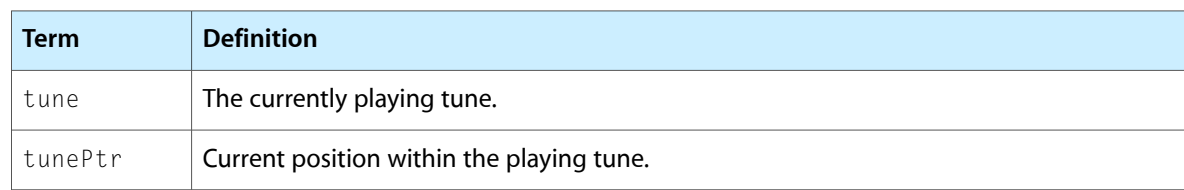

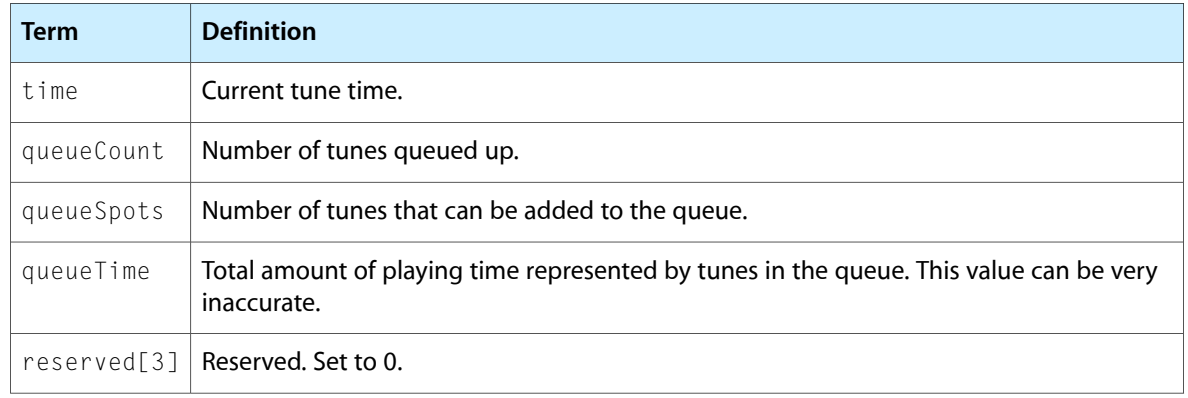

#### <span id="page-60-0"></span>Instrument Knob List

An instrument knob list contains a list of sound parameters. It is defined by the InstKnobList data type.

```
struct InstKnobList {
  long knobCount;
  long knobFlags;
  InstKnobRec knob[1];
};
```
typedef struct InstKnobList InstKnobList;

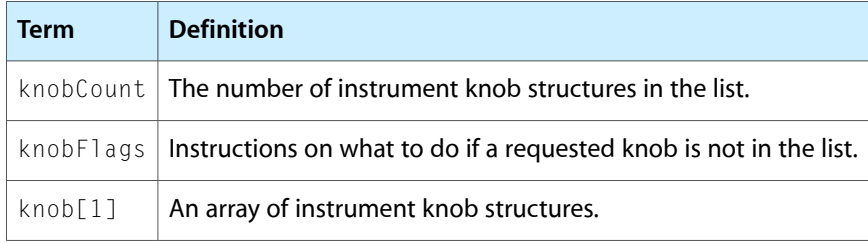

<span id="page-60-1"></span>For knobFlags values, see [Instrument](#page-41-4) Knob Flags (page 42).

### Atomic Instrument Sample Description Structure

A sample description structure contains a description of an audio sample, including sample rate, loop points, and lowest and highest key to play on. It is defined by the Inst SampleDescRec data type.

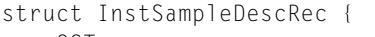

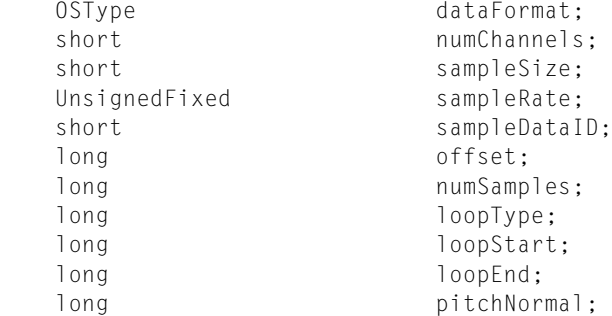

#### **CHAPTER 2**

#### Using the QuickTime Music Architecture

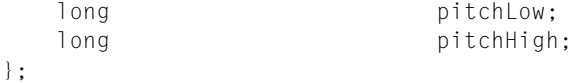

typedef struct InstSampleDescRec InstSampleDescRec;

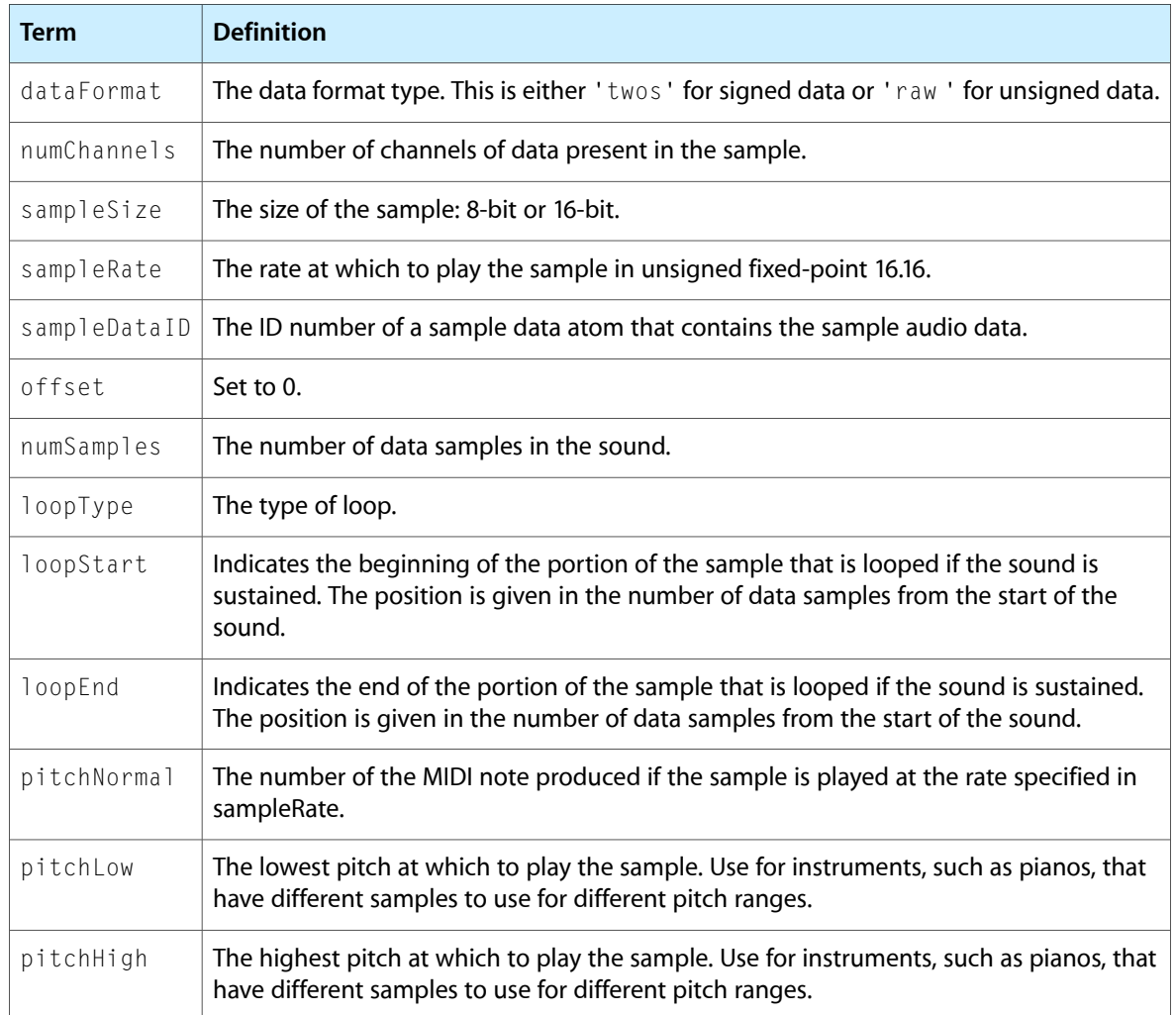

<span id="page-61-0"></span>For loopType values, see Loop Type [Constants](#page-41-5) (page 42).

#### Synthesizer Description Structure

A synthesizer description structure contains information about a synthesizer. It is defined by the SynthesizerDescription data type.

```
struct SynthesizerDescription {
  OSType synthesizerType;
  Str31 name;<br>unsigned long flags;
  unsigned long
  unsigned long voiceCount;
  unsigned long partCount;
  unsigned long instrumentCount;
  unsigned long modifiableInstrumentCount;
```

```
62 Data Structures
            2006-01-10 | © 2005, 2006 Apple Computer, Inc. All Rights Reserved.
```
#### **CHAPTER 2** Using the QuickTime Music Architecture

```
 unsigned long channelMask;
unsigned long drumPartCount;
unsigned long drumCount;
 unsigned long modifiableDrumCount;
 unsigned long drumChannelMask;
 unsigned long outputCount; 
unsigned long latency;
 unsigned long controllers[4];
 unsigned long gmInstruments[4];
unsigned long gmDrums[4];
```

```
};
```
typedef struct SynthesizerDescription SynthesizerDescription;

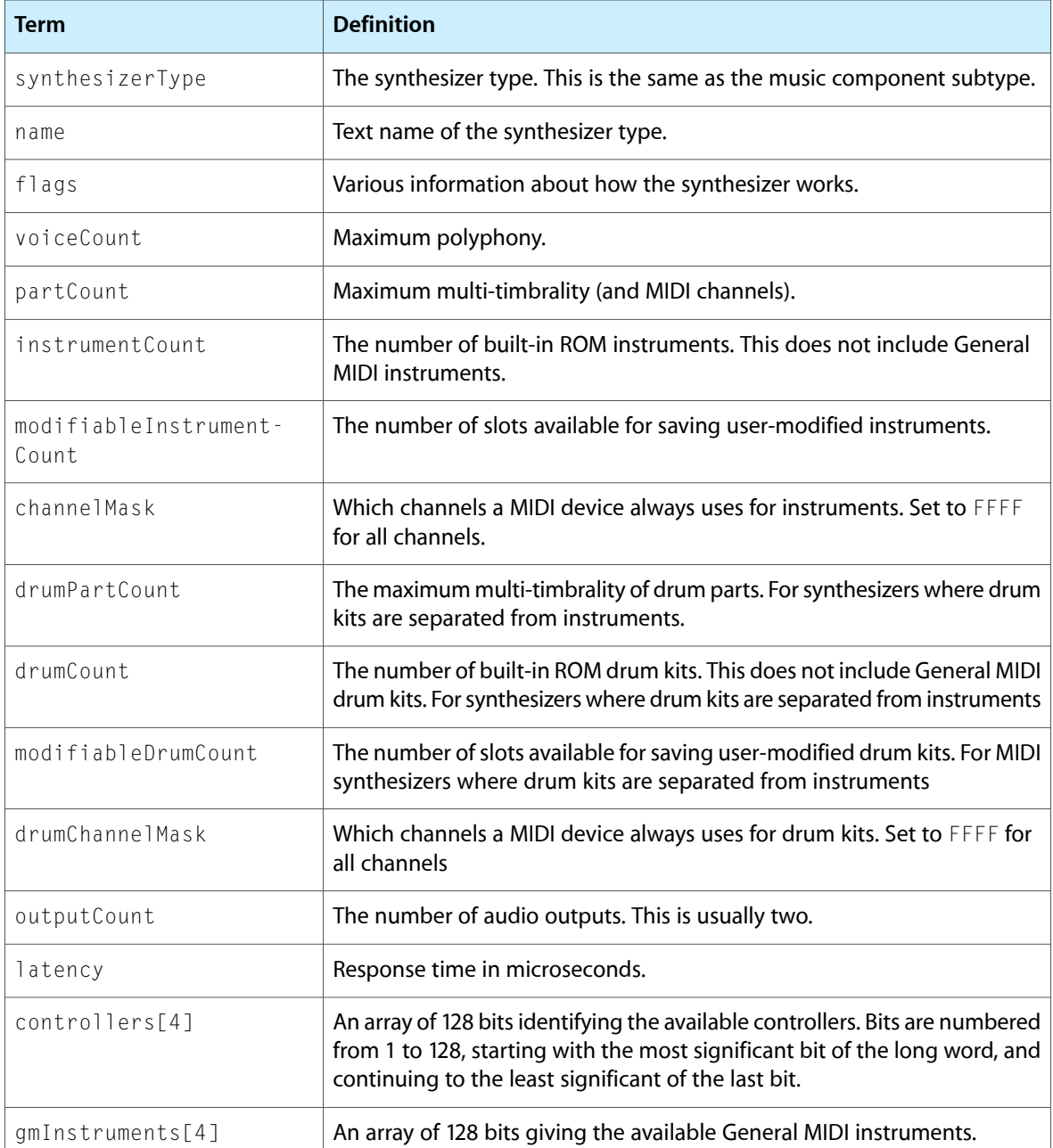

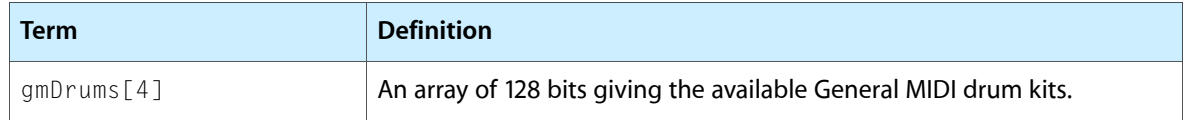

For flags values, see Synthesizer [Description](#page-42-1) Flags (page 43). For controller numbers, see [Controller](#page-51-1) [Numbers](#page-51-1) (page 52).

### <span id="page-63-0"></span>Tone Description Structure

A tone description structure provides the information needed to produce a specific musical sound. The tune header has a tone description for each instrument used. Tone descriptions are also used in the tone description atoms of atomic instruments. The tone description structure is defined by the ToneDescription data type.

```
struct ToneDescription {
  BigEndianOSType synthesizerType;
  Str31 synthesizerName;
  Str31 instrumentName;
  BigEndianLong instrumentNumber;
  BigEndianLong gmNumber;
```
};

typedef struct ToneDescription ToneDescription;

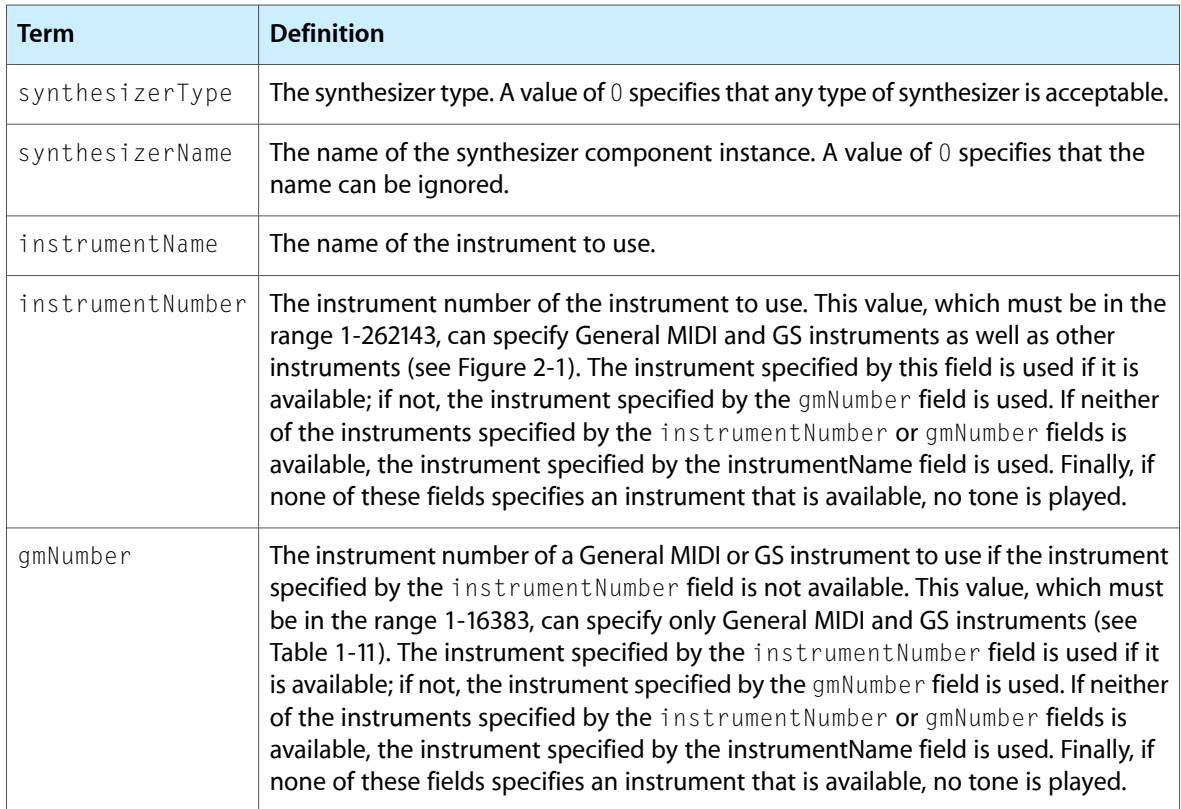

For synthesizerType values, see [Synthesizer](#page-41-6) Type Constants (page 42).

GS instruments conform to extensions defined by Roland Corporation to the General MIDI specifications.

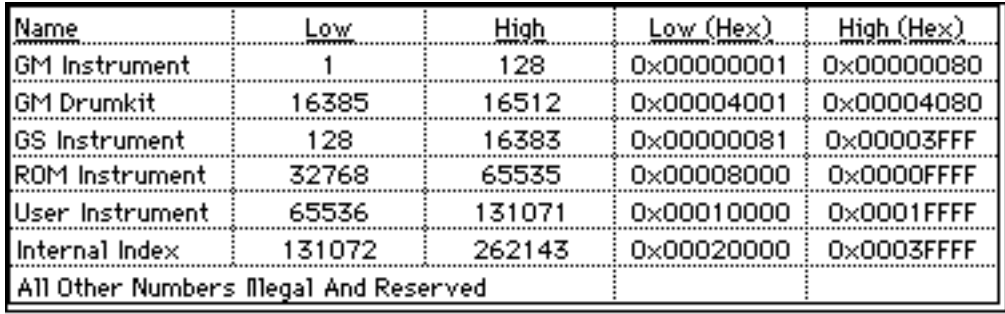

#### <span id="page-64-1"></span>**Figure 2-1** Instrument number ranges

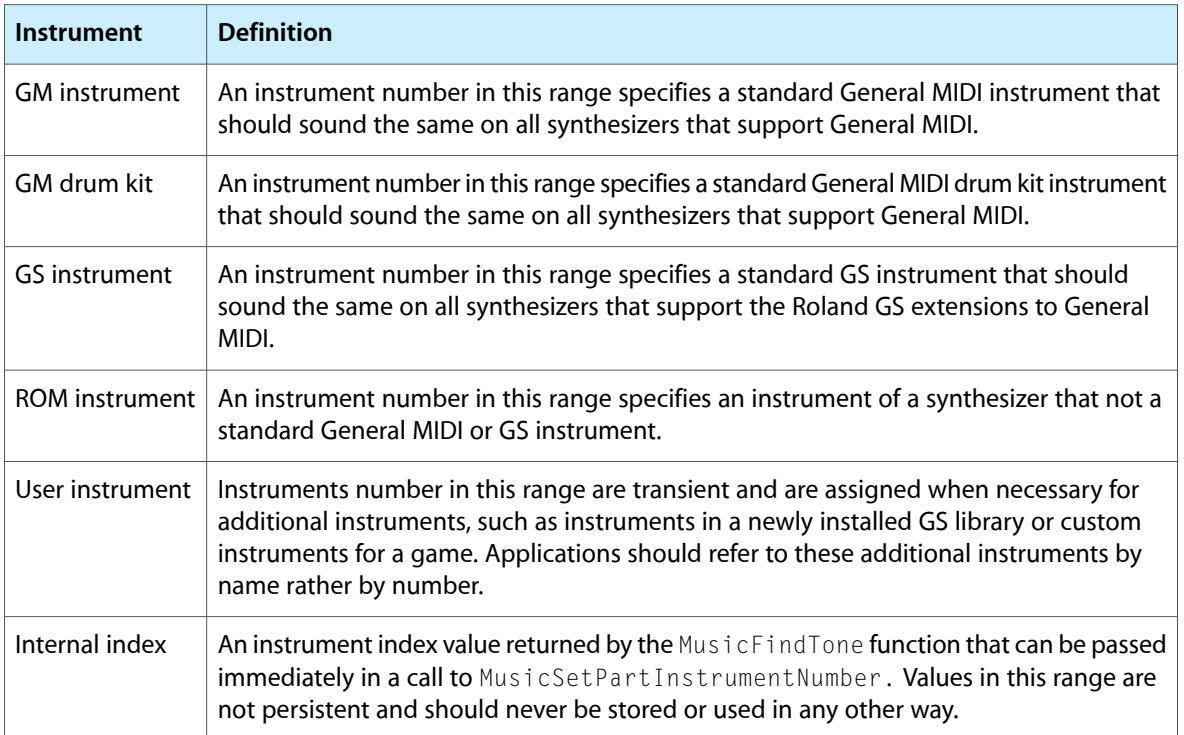

# <span id="page-64-0"></span>Result Codes

This section lists all the result codes returned by QuickTime music architecture functions.

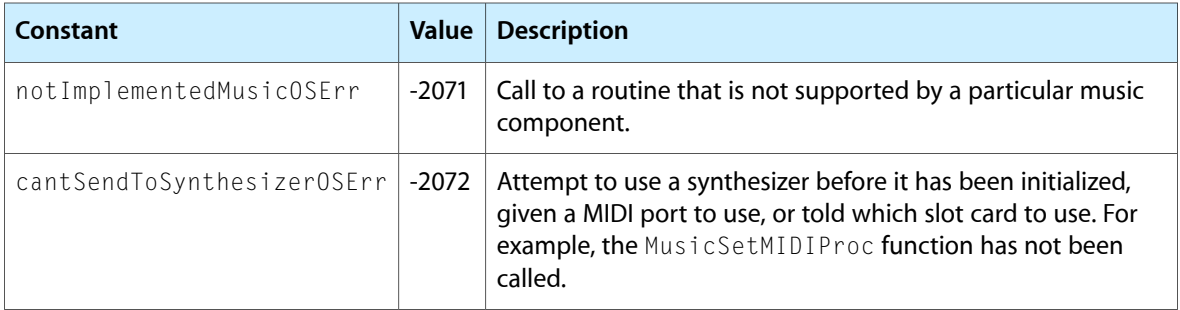

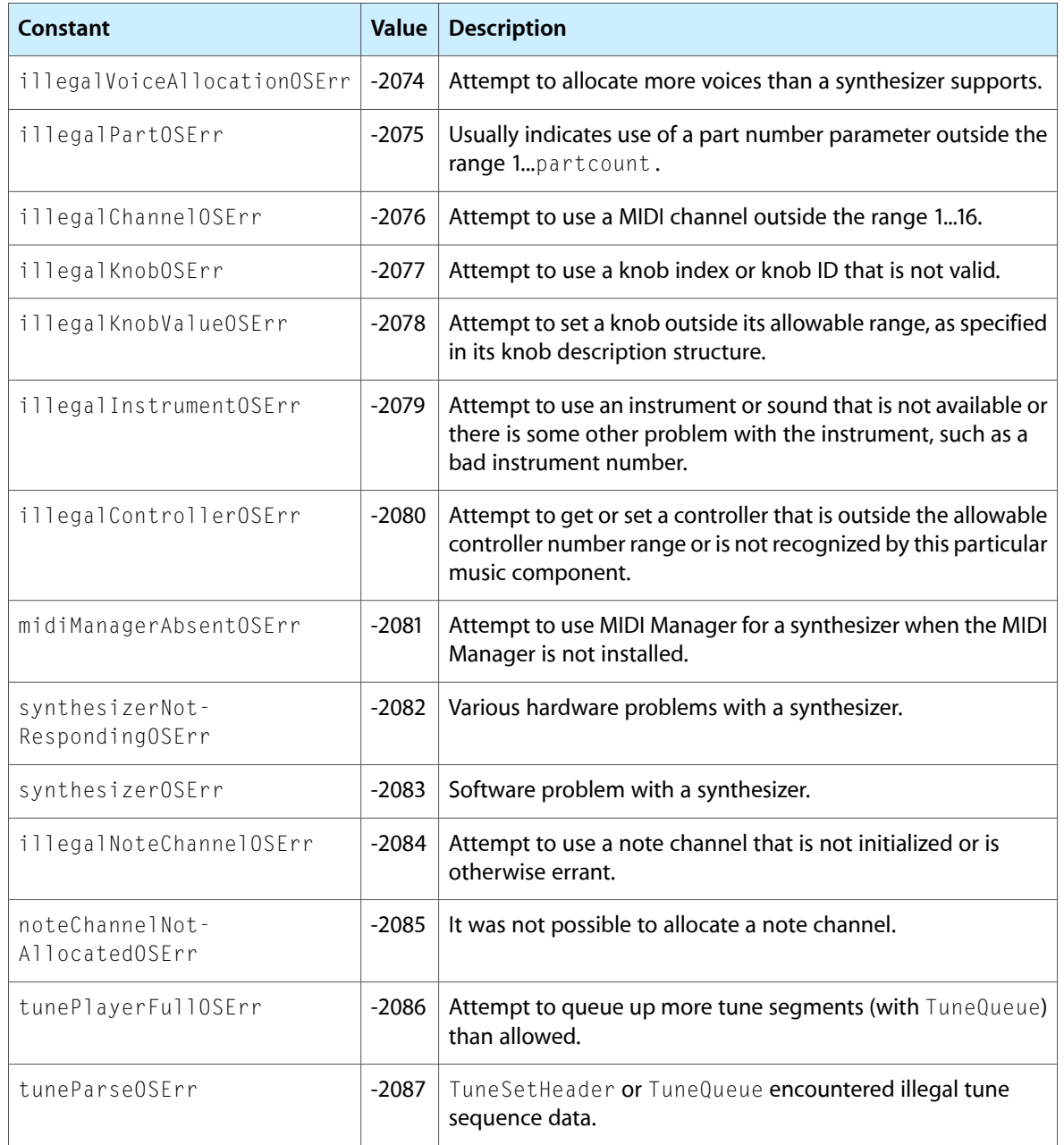

# <span id="page-66-0"></span>Document Revision History

This table describes the changes to *QuickTime Music Architecture Guide*.

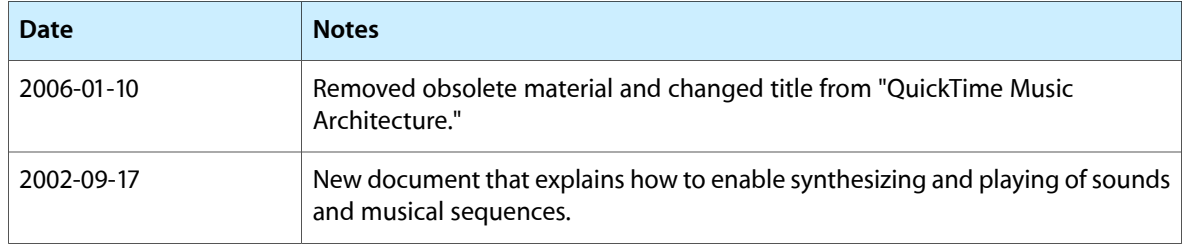

#### **REVISION HISTORY**

Document Revision History